# **Modern Operating Systems**

#### Fourth Edition

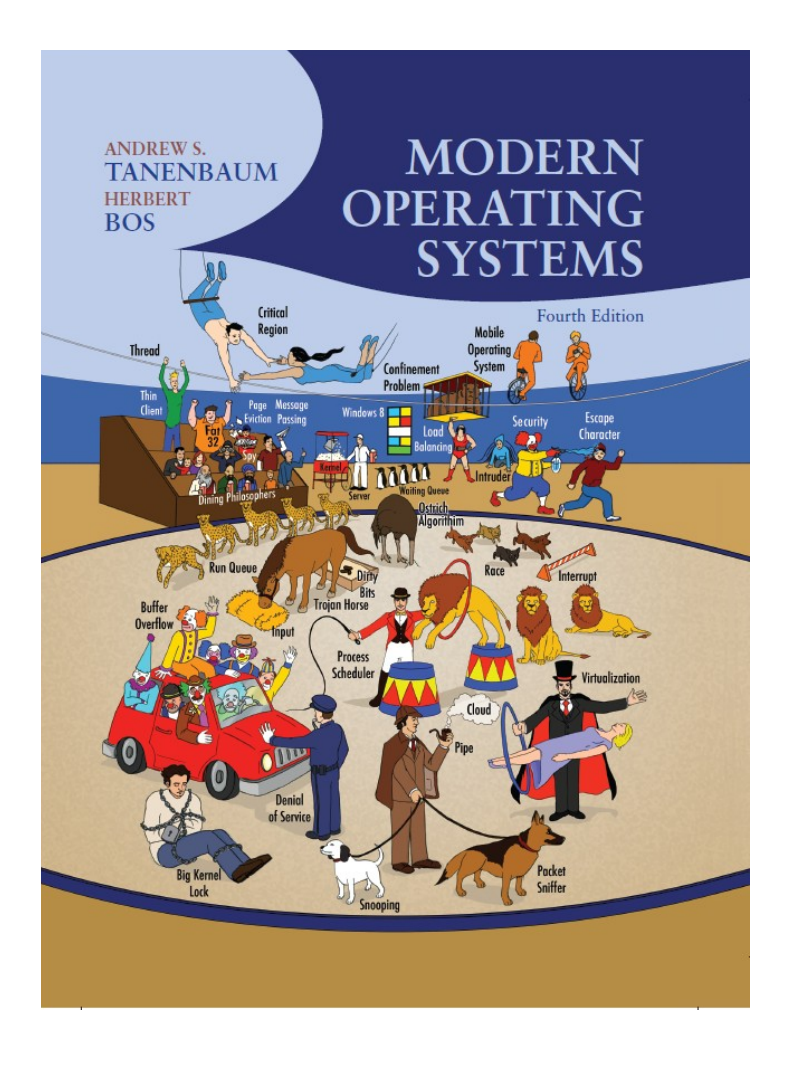

#### **Chapter 5**

Input /Output

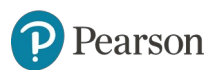

#### **I/O Devices** (1 of 2)

- Block devices
	- Stores information in fixed-size blocks
	- Transfers are in units of entire blocks
- Character devices
	- Delivers or accepts stream of characters, without regard to block structure
	- Not addressable, does not have any **seek** operation

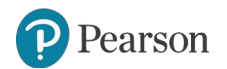

## **I/O Devices** (2 of 2)

#### Some typical device, network, and bus data rates.

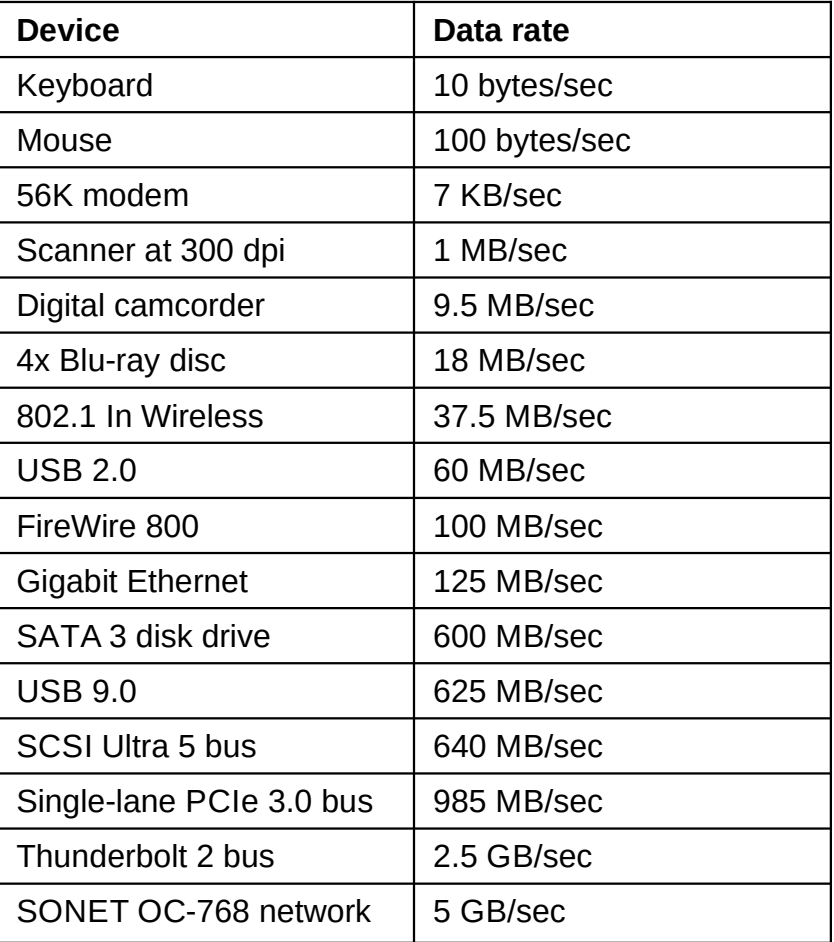

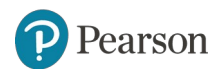

# **Memory-Mapped I/O** (1 of 2)

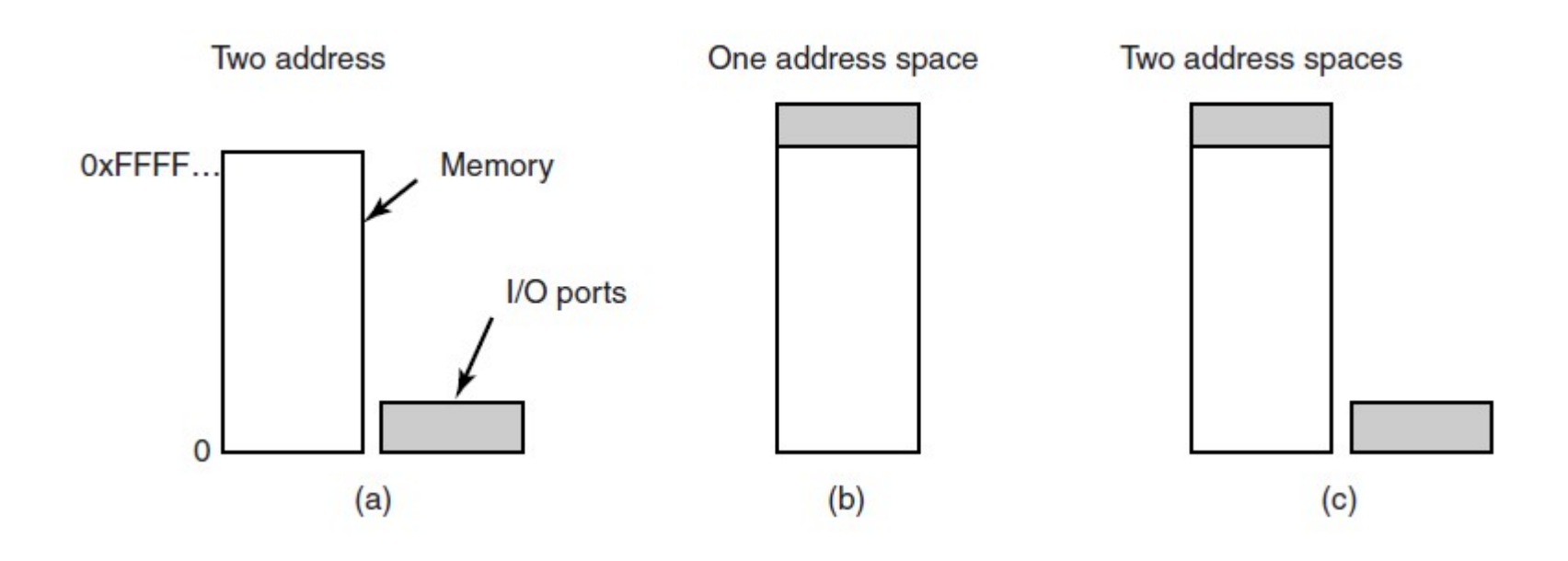

Figure 5-2. (a) Separate I/O and memory space. (b) Memory-mapped I/O. (c) Hybrid.

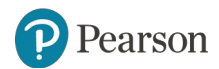

# **Memory-Mapped I/O** (2 of 2)

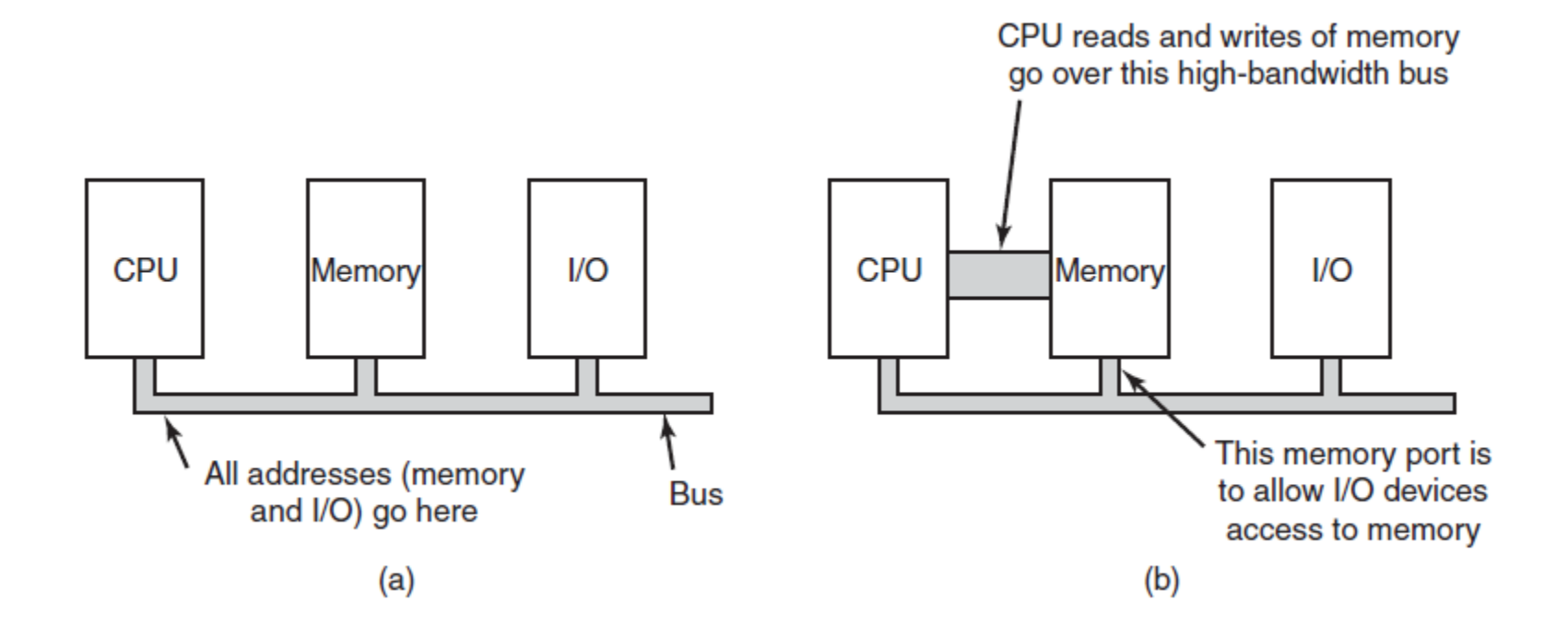

Figure 5-3. (a) A single-bus architecture. (b) A dual-bus memory architecture.

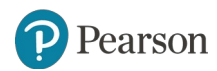

## **Direct Memory Access**

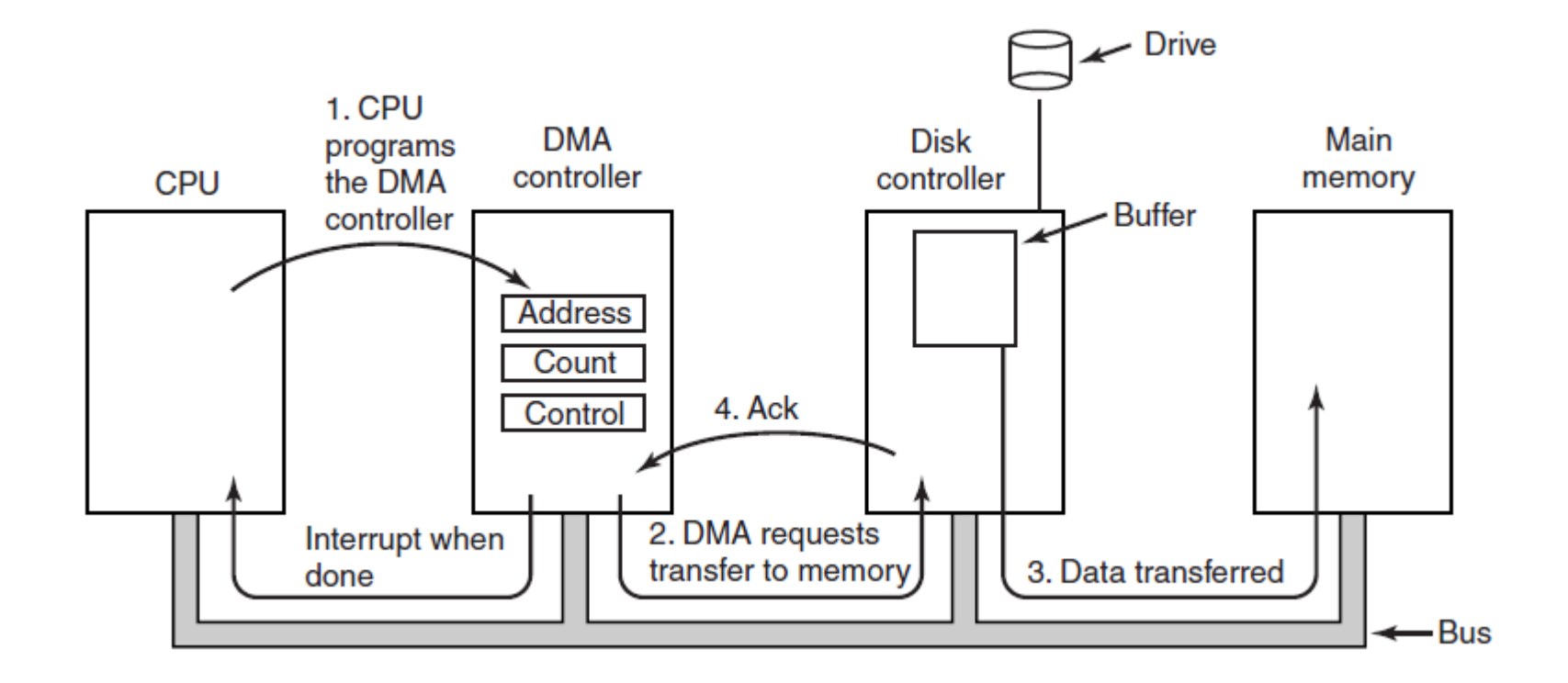

Figure 5-4. Operation of a DMA transfer.

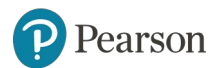

# **Interrupts Revisited**

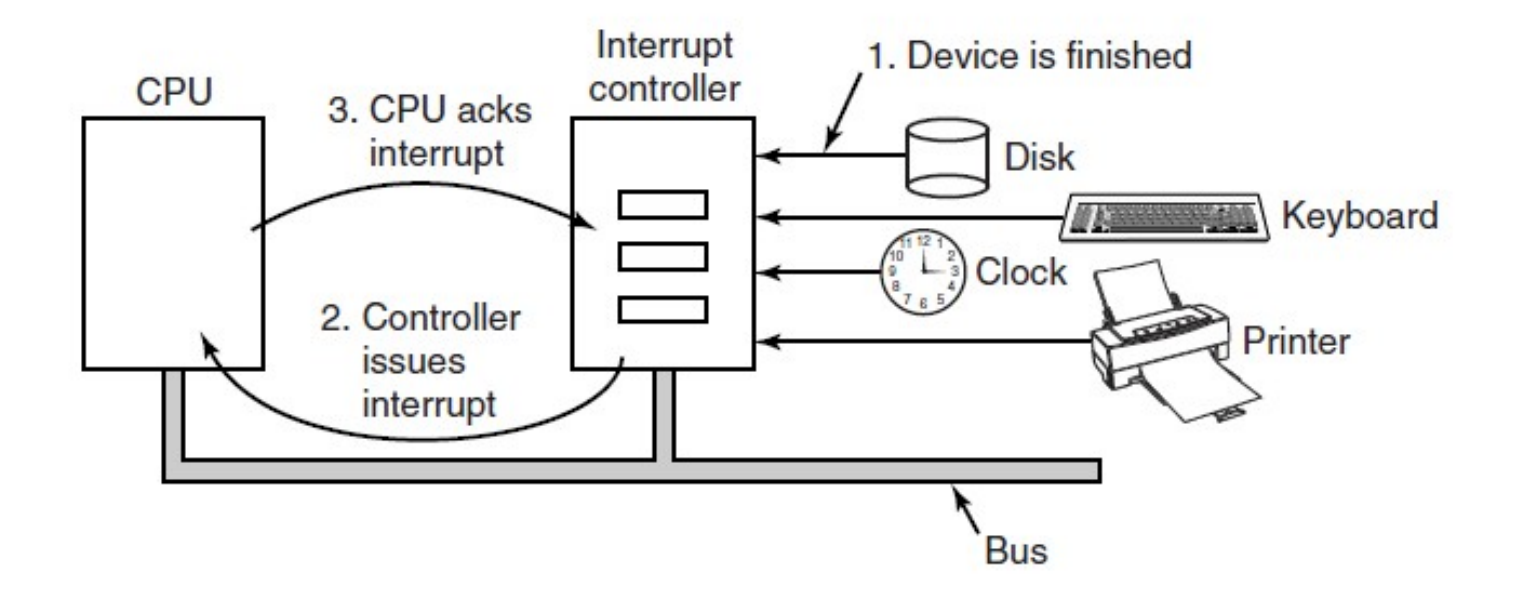

Figure 5-5. How an interrupt happens. The connections between the devices and the interrupt controller actually use interrupt lines on the bus rather than dedicated wires.

earson

# **Precise Interrupt**

Four properties of a **precise interrupt**:

- 1. The PC saved in a known place.
- 2. All instructions before that pointed to by PC have fully executed.
- 3. No instruction beyond that pointed to by PC has been executed.
- 4. Execution state of instruction pointed to by PC is known.

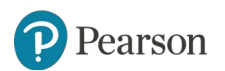

## **Precise vs. Imprecise**

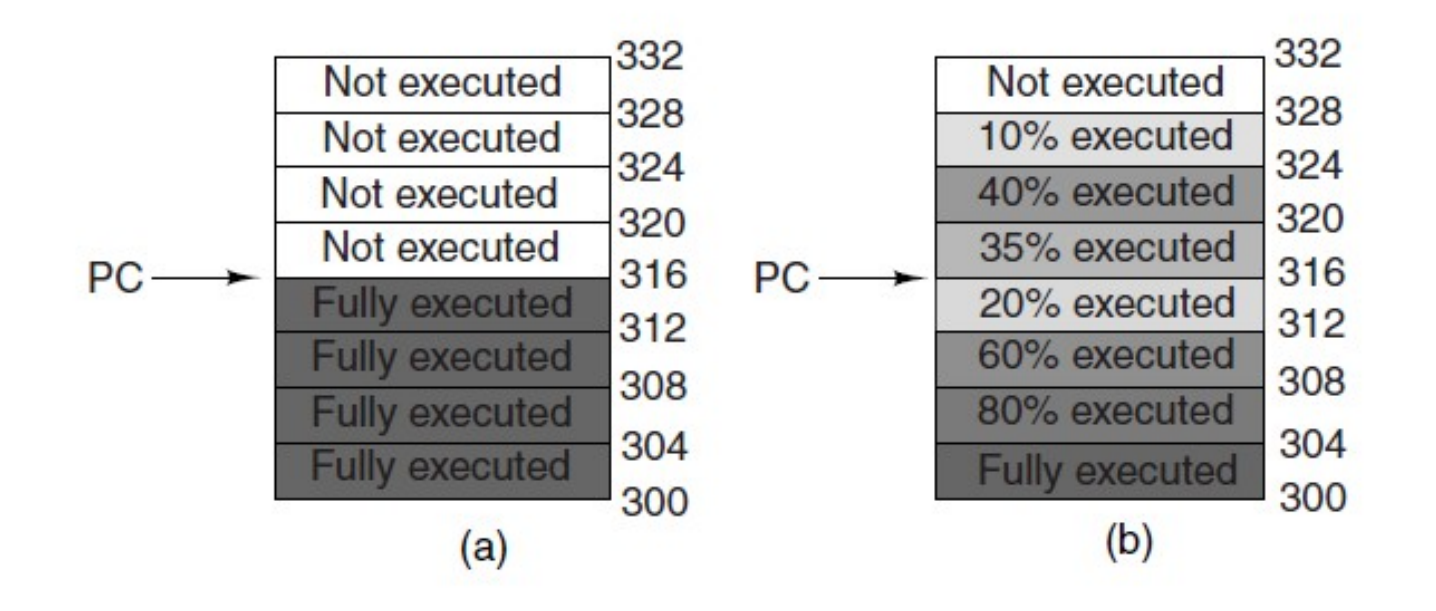

Figure 5-6. (a) A precise interrupt. (b) An imprecise interrupt.

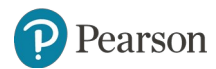

# **Goals of the I/O Software**

Issues:

- Device independence
- Uniform naming
- Error handling
- Synchronous versus asynchronous
- Buffering.

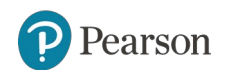

## **Programmed I/O** (1 of 2)

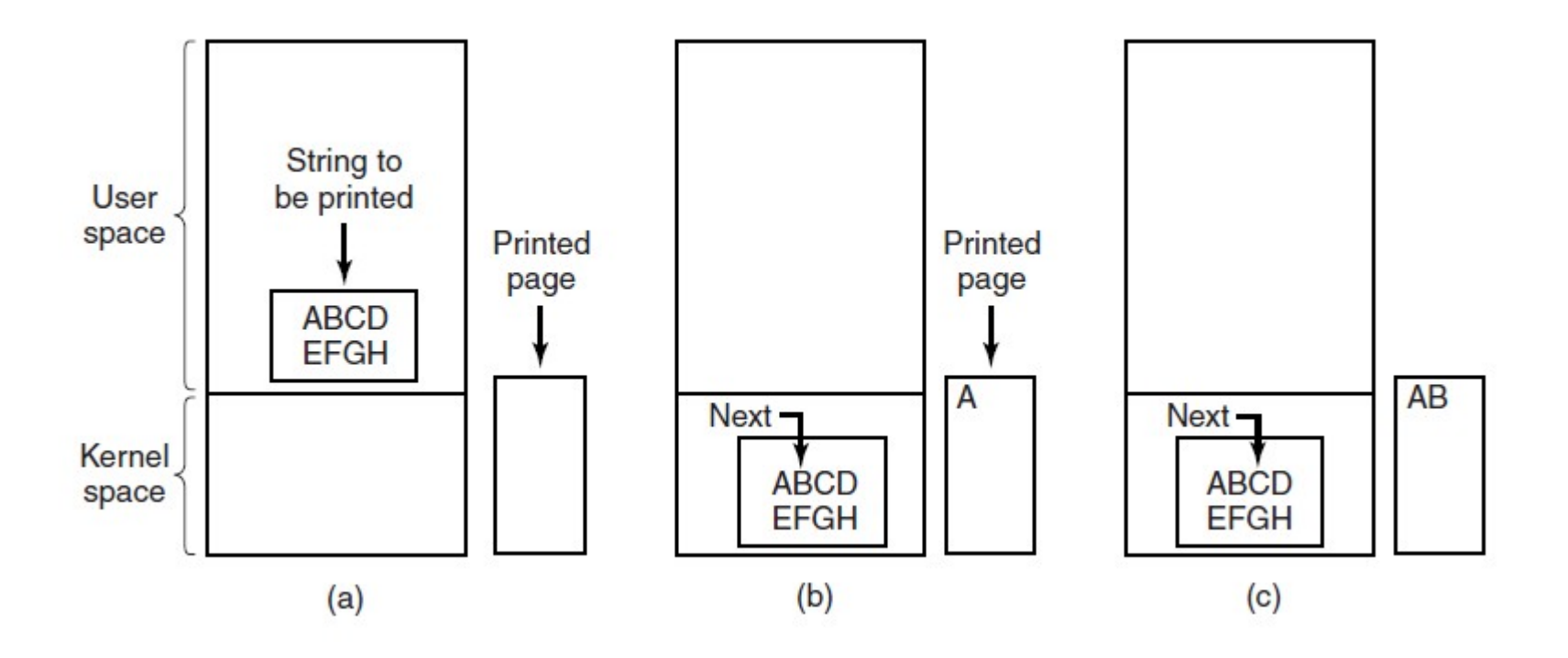

Figure 5-7. Steps in printing a string.

earson

# **Programmed I/O** (2 of 2)

```
copy_from_user(buffer, p, count);
for (i = 0; i < count; i++) {
     while (*printer_status_reg != READY) ; /* loop until ready */
     *printer_data_register = p[i];
}
return_to_user();
```

```
/* p is the kernel buffer */
```
- /\* loop on every character \*/
- 
- /\* output one character \*/

Figure 5-8. Writing a string to the printer using programmed I/O.

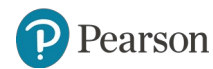

# **Interrupt-Driven I/O**

```
copy_from_user(buffer, p, count);
enable_interrupts();
while (*printer_status_reg != READY) ;
*printer_data_register = p[0];
scheduler();
```
 $(a)$ 

```
if (count == 0) {
    unblock_user();
\} else \{*printer_data_register = pi[i];
    count = count - 1;
    i = i + 1:
acknowledge_interrupt();
return_from_interrupt();
```
 $(b)$ 

Figure 5-9. Writing a string to the printer using interrupt-driven I/O. (a) Code executed at the time the print system call is made. (b) Interrupt service procedure for the printer.

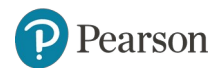

# **I/O Using DMA**

copy\_from\_user(buffer, p, count); set\_up\_DMA\_controller(); scheduler();

acknowledge\_interrupt(); unblock\_user(); return\_from\_interrupt();

 $(a)$ 

 $(b)$ 

Figure 5-10. Printing a string using DMA. (a) Code executed when the print system call is made. (b) Interrupt service procedure.

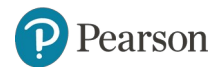

# **I/O Software Layers**

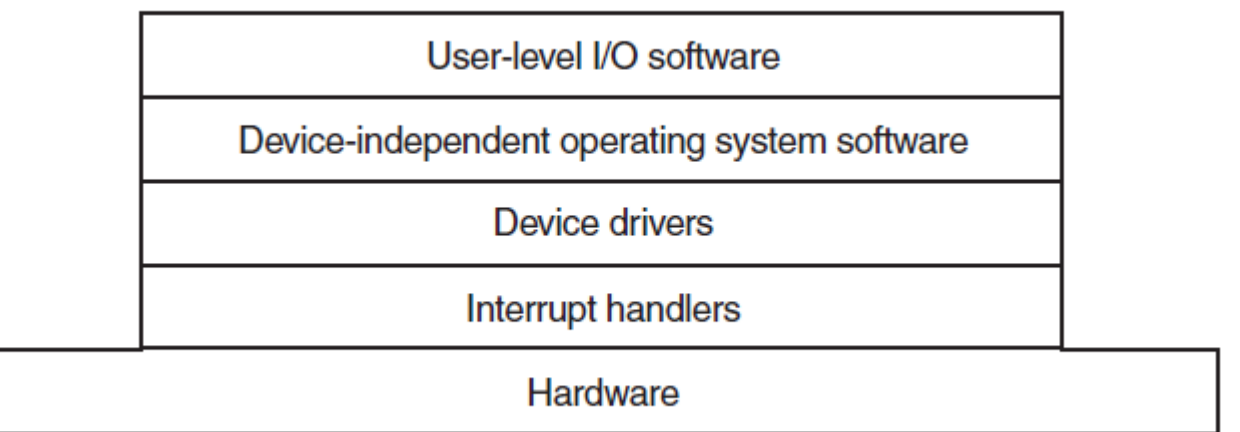

Figure 5-11. Layers of the I/O software system.

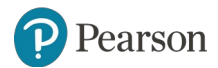

#### **Interrupt Handlers** (1 of 2)

Typical steps after hardware interrupt completes:

- 1. Save registers (including the PSW) not already saved by interrupt hardware.
- 2. Set up context for interrupt service procedure.
- 3. Set up a stack for the interrupt service procedure.
- 4. Acknowledge interrupt controller. If no centralized interrupt controller, reenable interrupts.
- 5. Copy registers from where saved to process table.

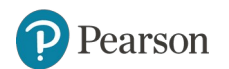

### **Interrupt Handlers** (2 of 2)

Typical steps after hardware interrupt completes:

- 6. Run interrupt service procedure. Extract information from interrupting device controller's registers.
- 7. Choose which process to run next.
- 8. Set up the MMU context for process to run next.
- 9. Load new process' registers, including its PSW.

10.Start running the new process.

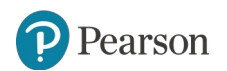

## **Device Drivers**

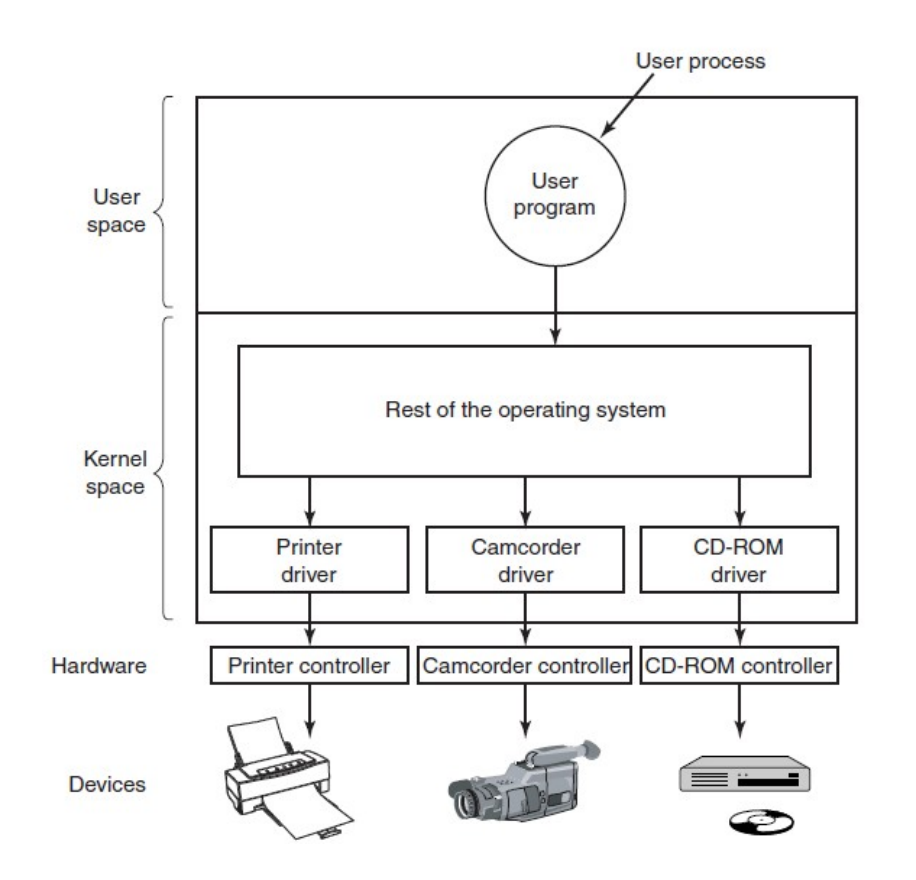

Figure 5-12. Logical positioning of device drivers. In reality all communication between drivers and device controllers goes over the bus.

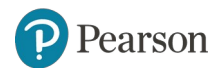

# **Device-Independent I/O Software**

A typical page table entry.

Uniform interfacing for device drivers

**Buffering** 

Error reporting

Allocating and releasing dedicated devices

Providing a device-independent block size

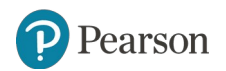

# **Uniform Interfacing for Device Drivers**

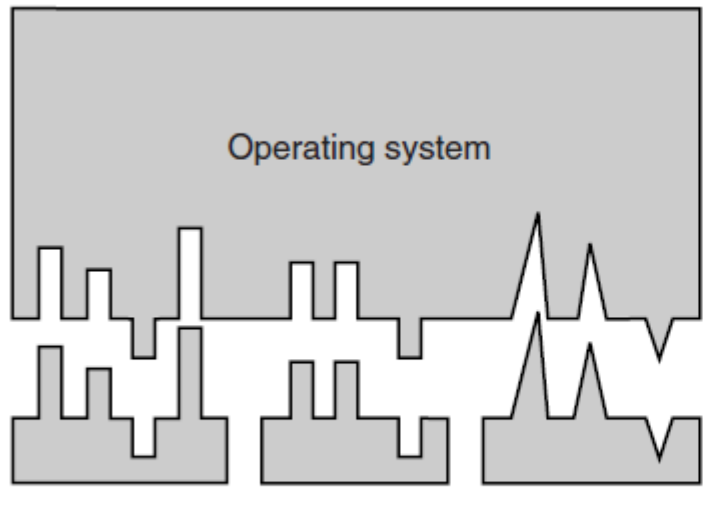

SATA disk driver USB disk driver SCSI disk driver

 $(a)$ 

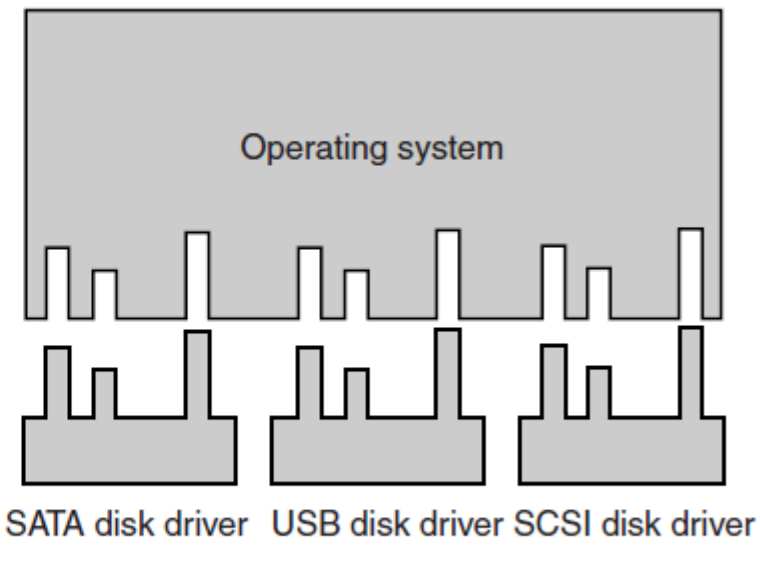

 $(b)$ 

Figure 5-14. (a) Without a standard driver interface. (b) With a standard driver interface.

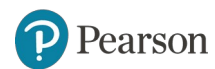

# **Buffering** (1 of 2)

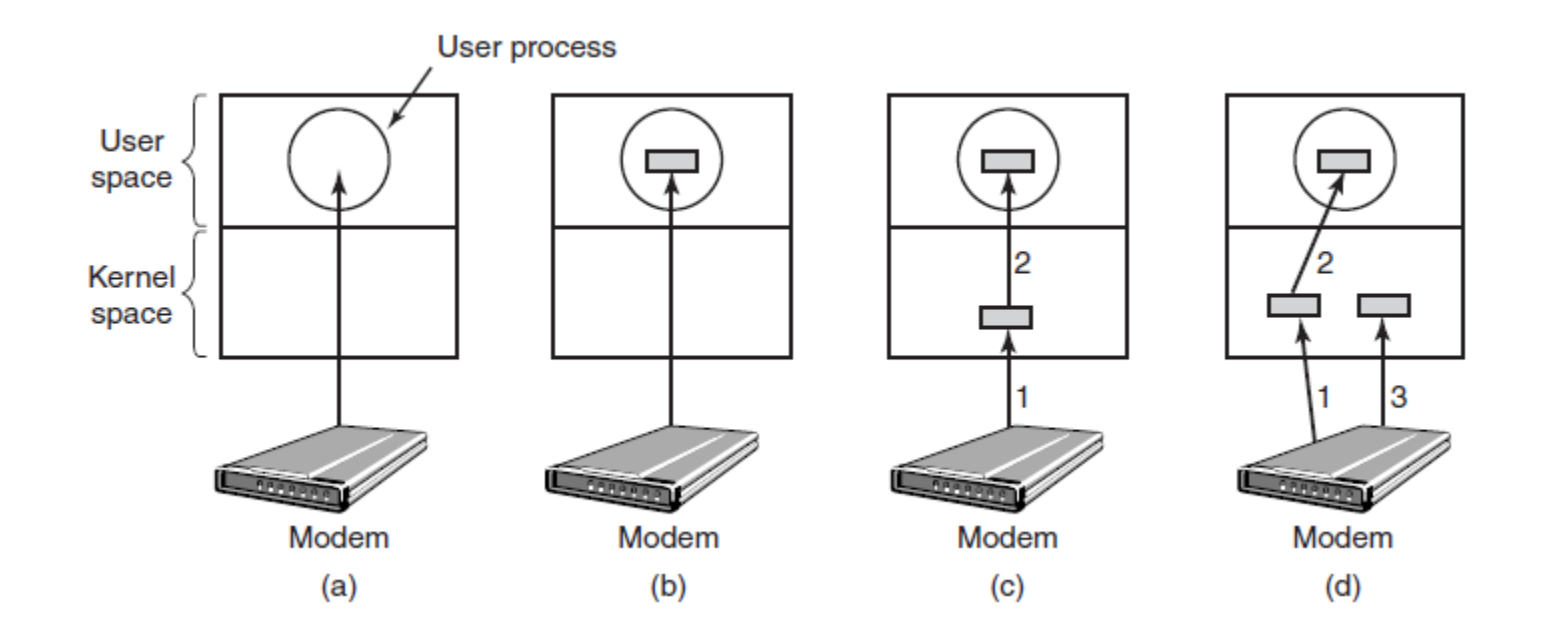

Figure 5-15. (a) Unbuffered input. (b) Buffering in user space. (c) Buffering in the kernel followed by copying to user space. (d) Double buffering in the kernel.

earson

# **Buffering** (2 of 2)

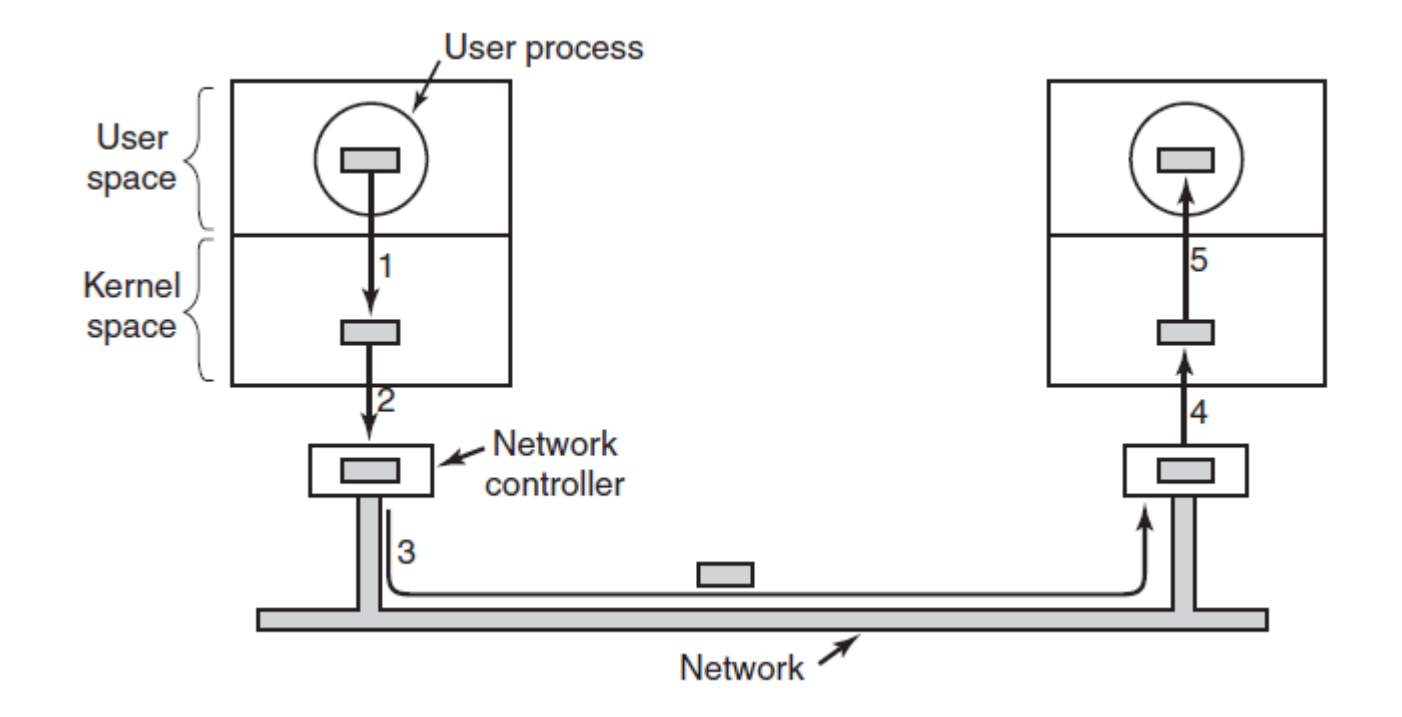

Figure 5-16. Networking may involve many copies of a packet.

earson

# **User-Space I/O Software**

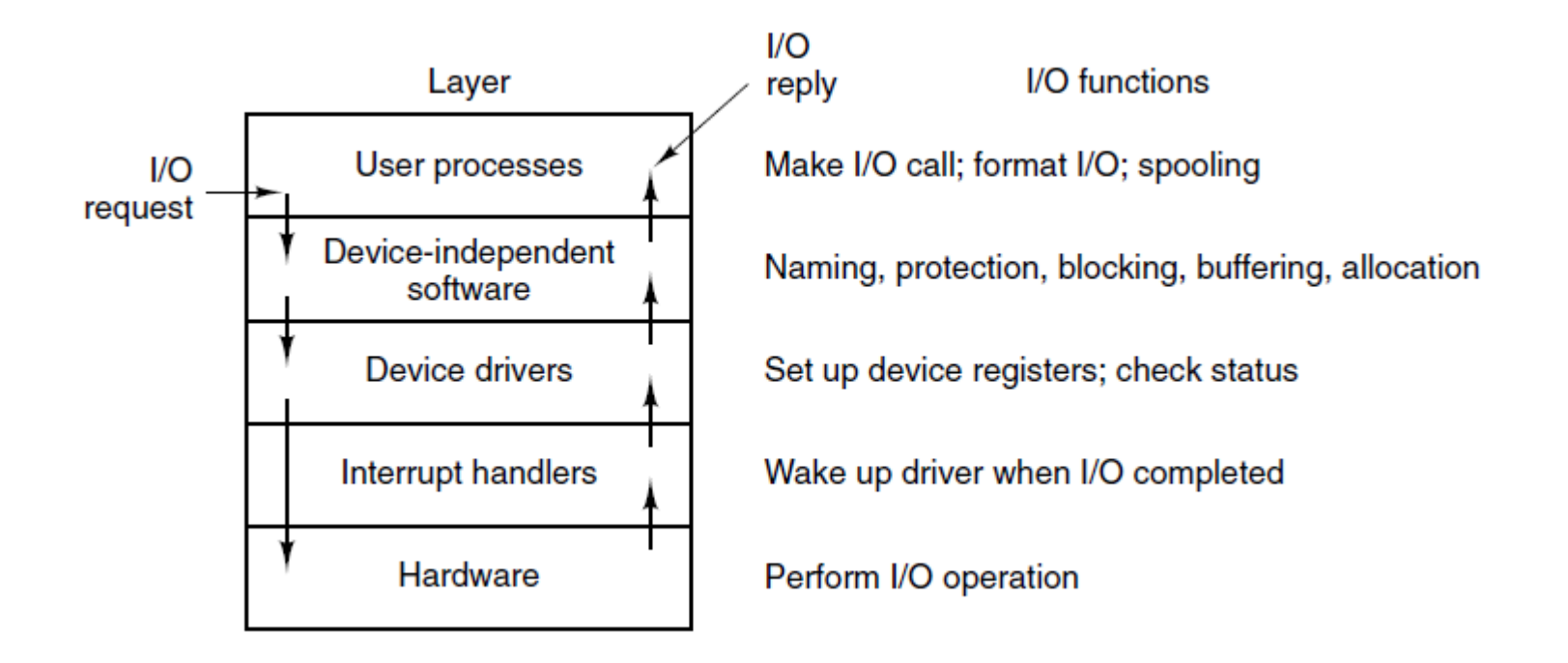

Figure 5-17. Layers of the I/O system and the main functions of each layer.

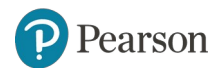

# **Magnetic Disks** (1 of 2)

Disk parameters for the original IBM PC 360-KB floppy disk and a Western Digital WD 3000 HLFS (''Velociraptor'') hard disk.

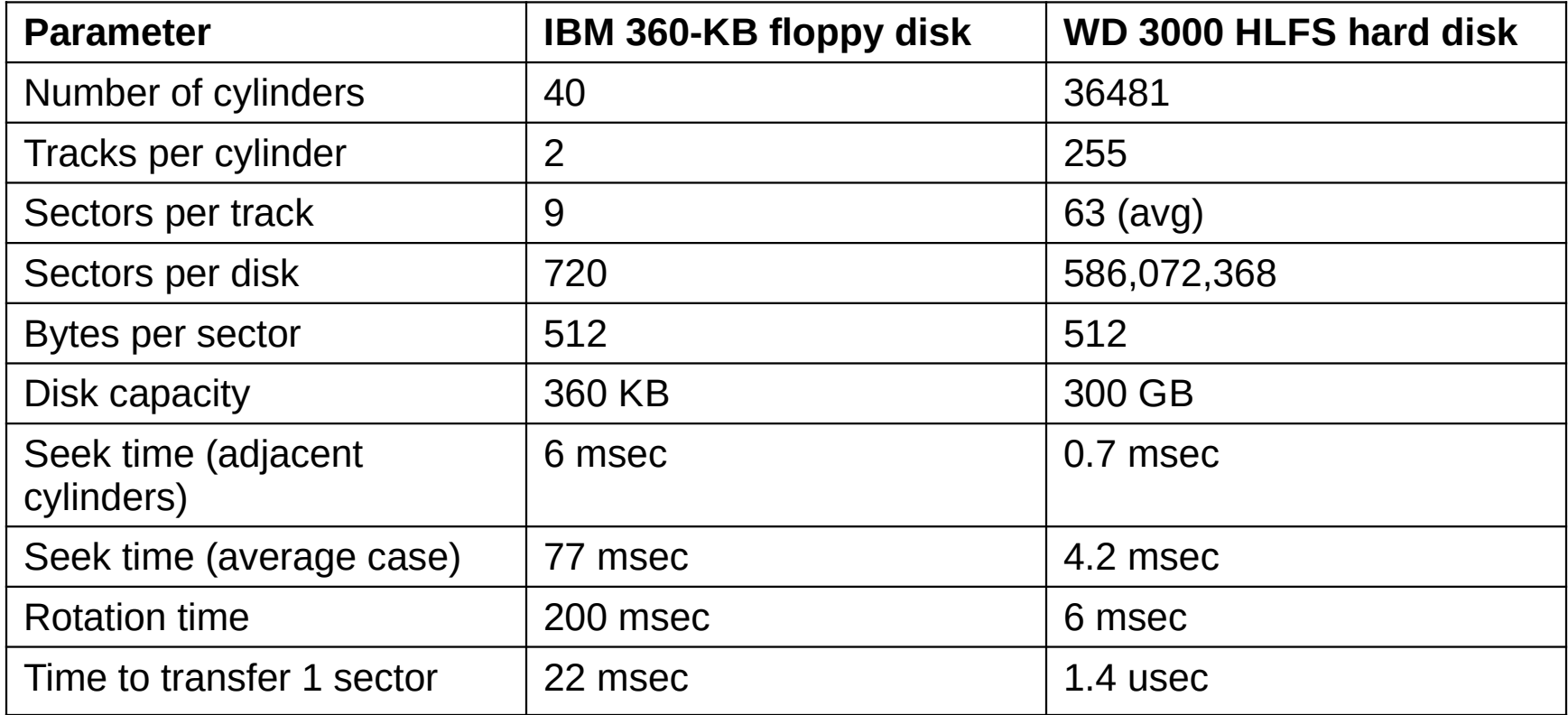

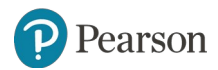

## **Magnetic Disks** (2 of 2)

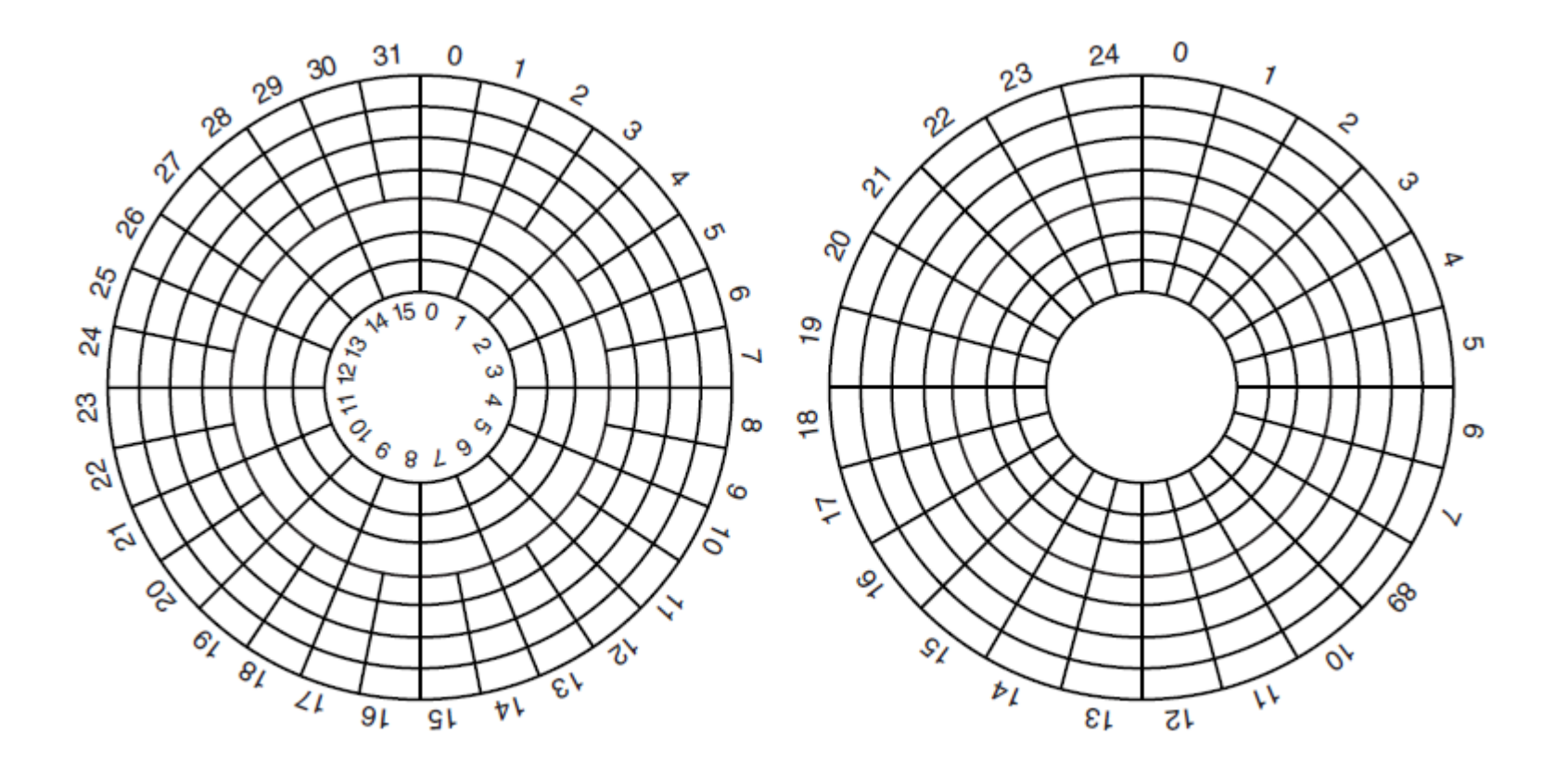

Figure 5-19. (a) Physical geometry of a disk with two zones. (b) A possible virtual geometry for this disk.

earson

#### **RAID** (1 of 2)

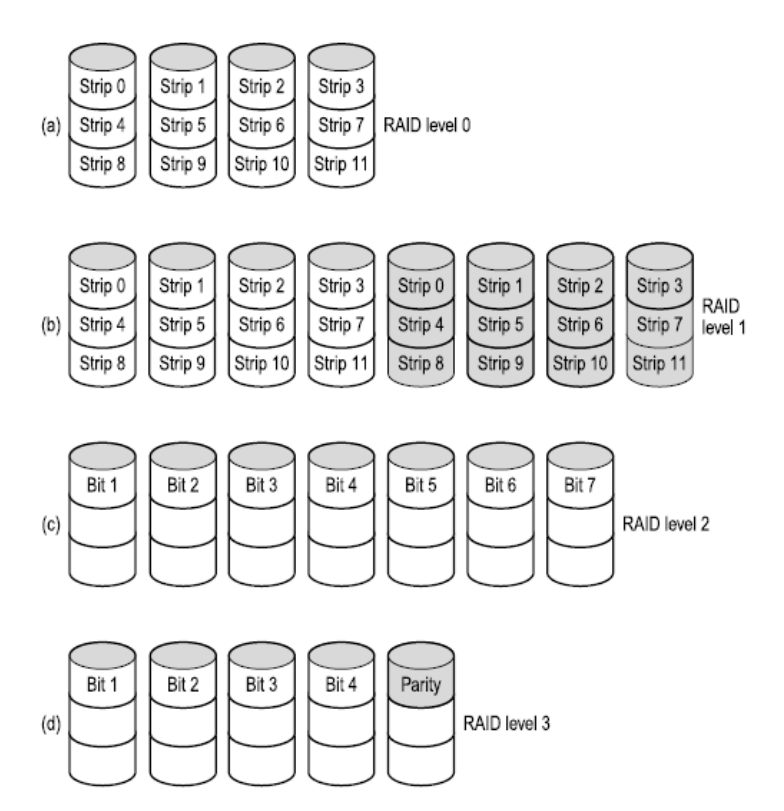

Figure 5-20. RAID levels 0 through 3. Backup and parity drives are shown shaded.

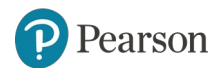

#### **RAID** (2 of 2)

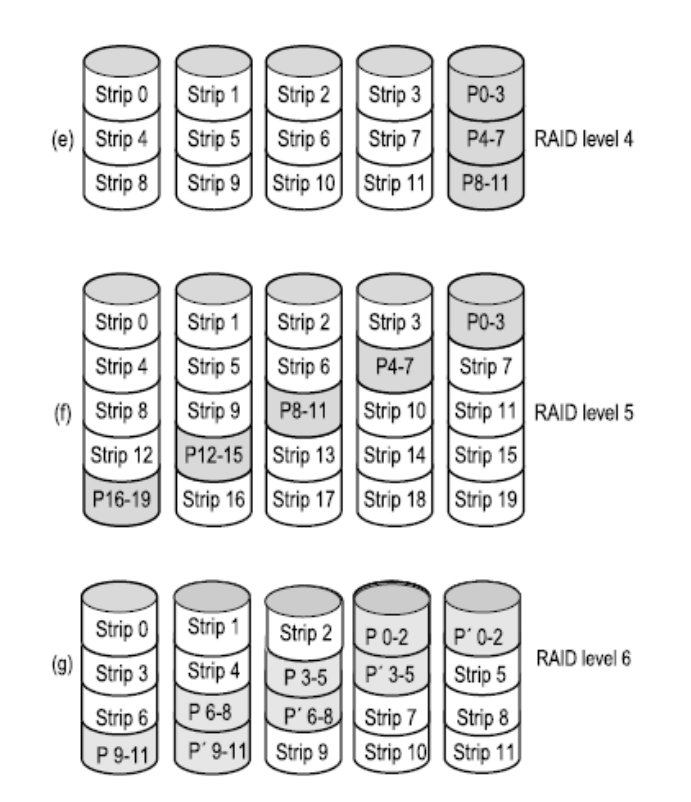

Figure 5-20. RAID levels 4 through 6. Backup and parity drives are shown shaded.

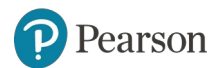

# **Disk Formatting (1 of 3)**

A disk sector.

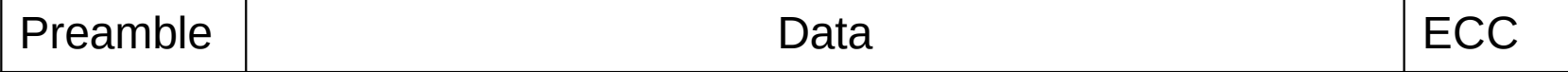

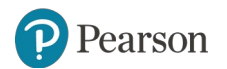

# **Disk Formatting** (2 of 3)

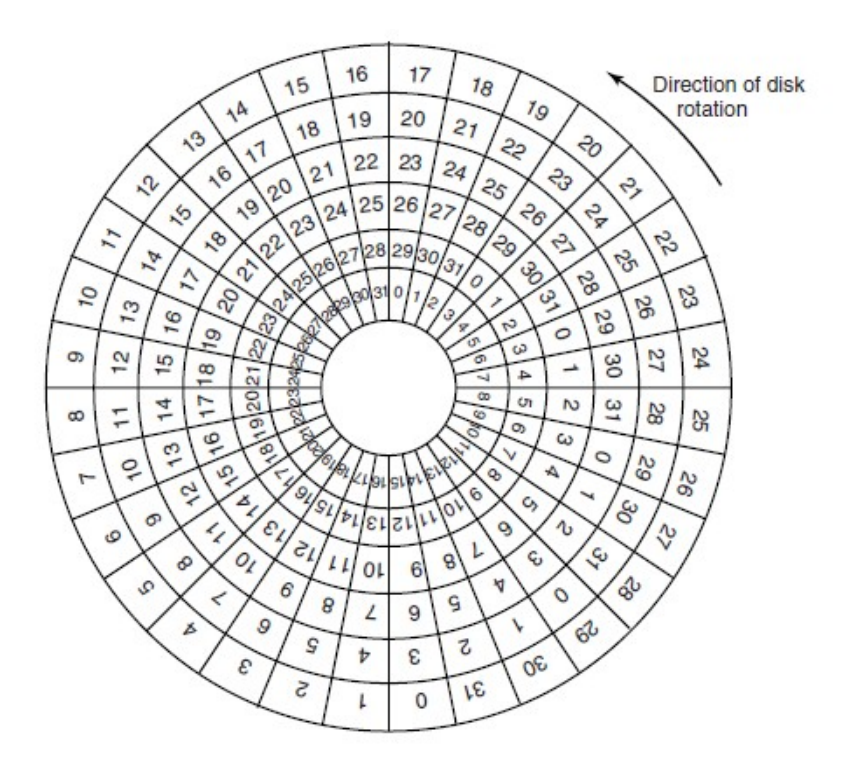

Figure 5-22. An illustration of cylinder skew.

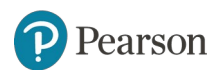

## **Disk Formatting** (3 of 3)

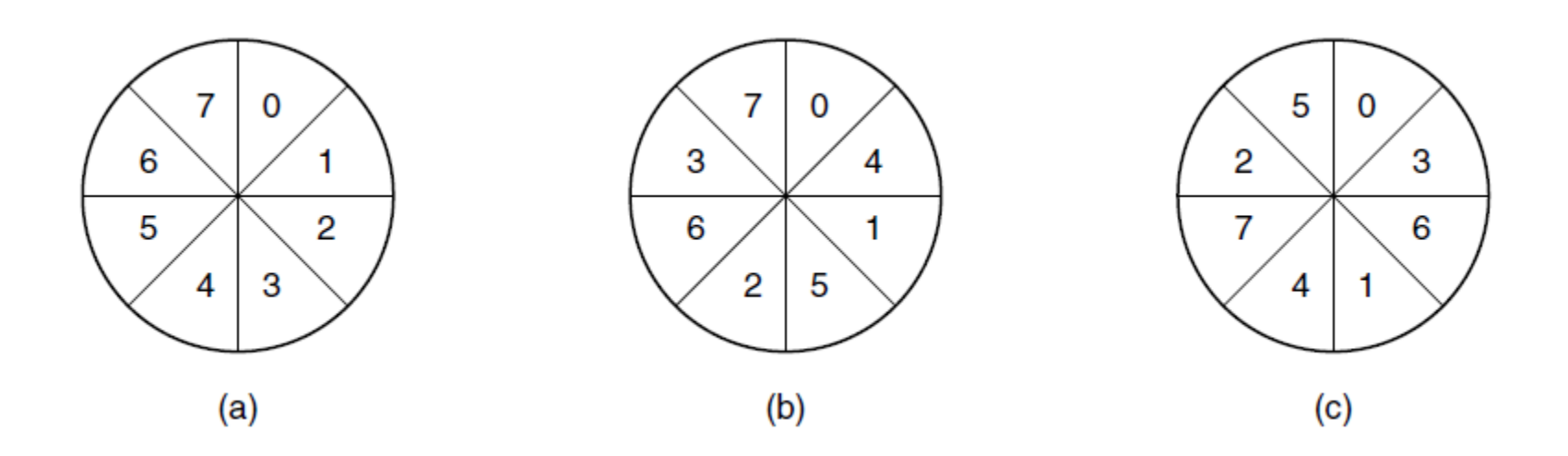

Figure 5-23. (a) No interleaving. (b) Single interleaving. (c) Double interleaving.

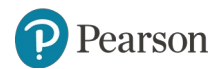

# **Disk Arm Scheduling Algorithms** (1 of 3)

Factors of a disk block read/write:

- 1. Seek time (the time to move the arm to the proper cylinder).
- 2. Rotational delay (how long for the proper sector to come under the head).
- 3. Actual data transfer time.

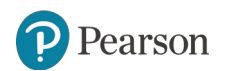

# **Disk Arm Scheduling Algorithms** (2 of 3)

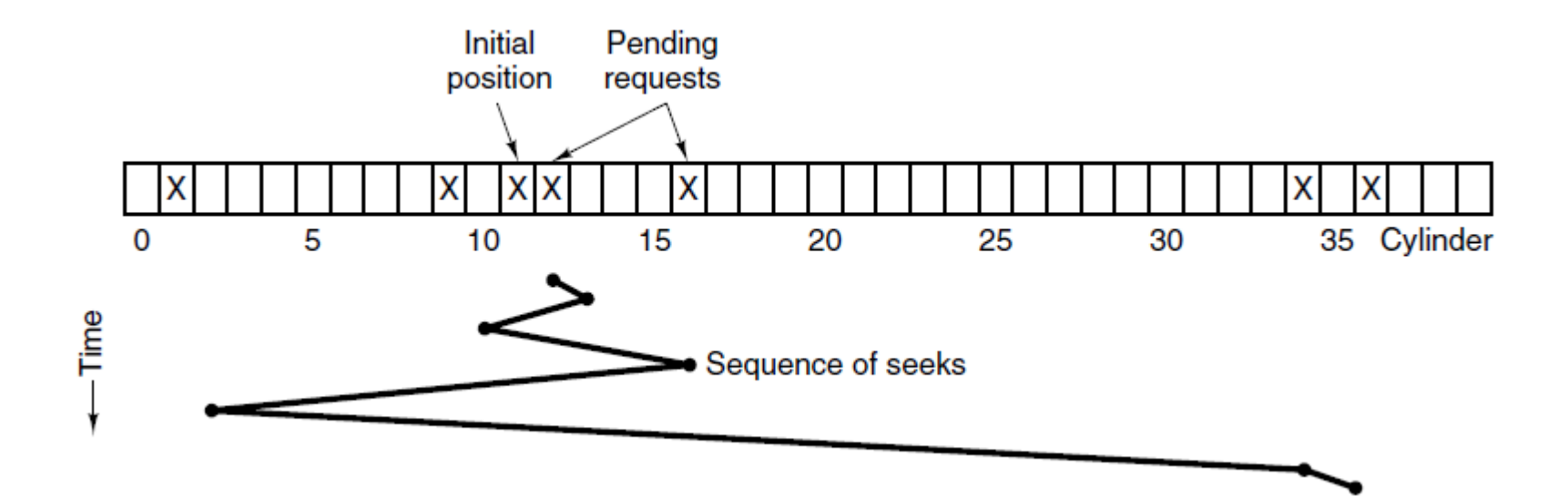

Figure 5-24. Shortest Seek First (SSF) disk scheduling algorithm.

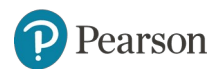

# **Disk Arm Scheduling Algorithms** (3 of 3)

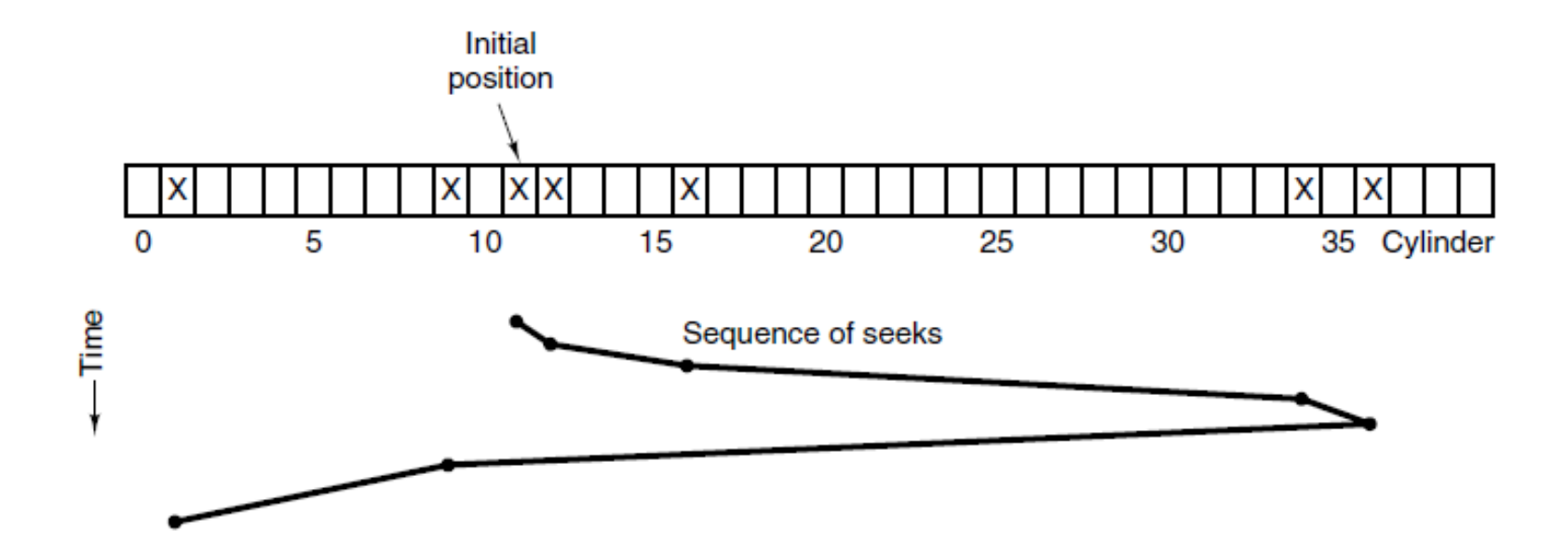

Figure 5-25. The elevator algorithm for scheduling disk requests.

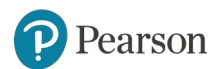

# **Error Handling**

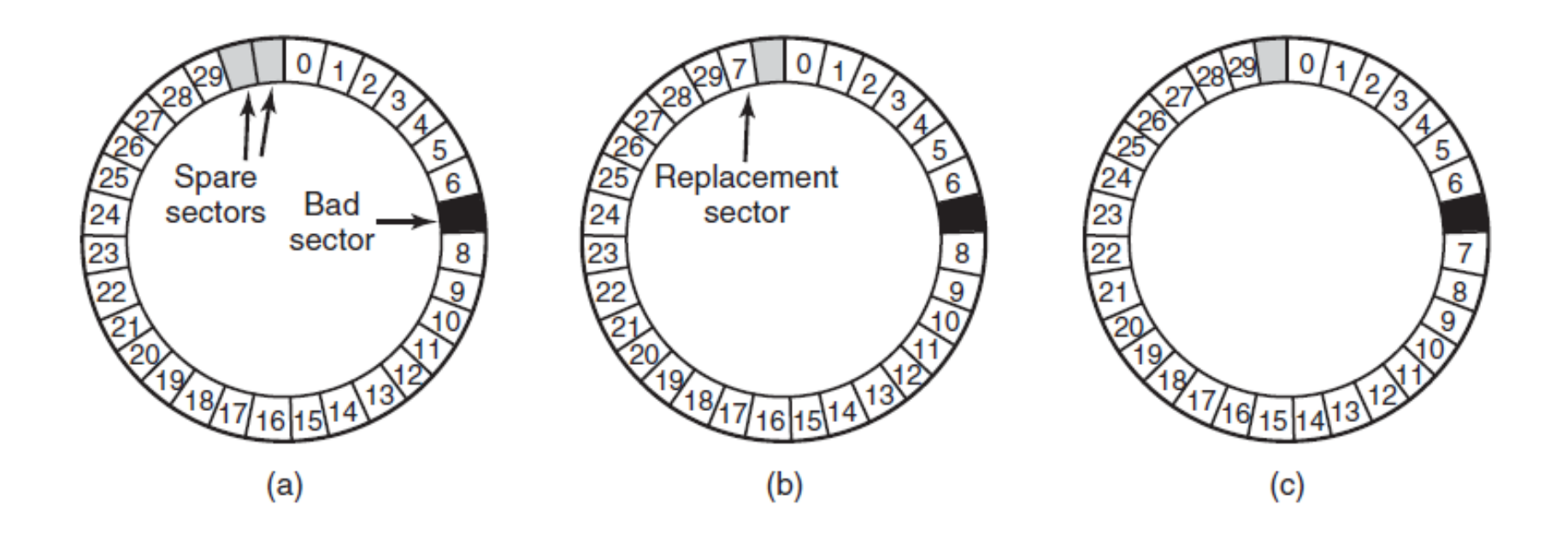

Figure 5-26. (a) A disk track with a bad sector. (b) Substituting a spare for the bad sector. (c) Shifting all the sectors to bypass the bad one.

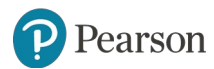

## **Stable Storage** (1 of 2)

- Uses pair of identical disks
- Either can be read to get same results
- Operations defined to accomplish this:
	- 1. Stable Writes
	- 2. Stable Reads
	- 3. Crash recovery

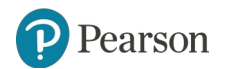

#### **Stable Storage** (2 of 2)

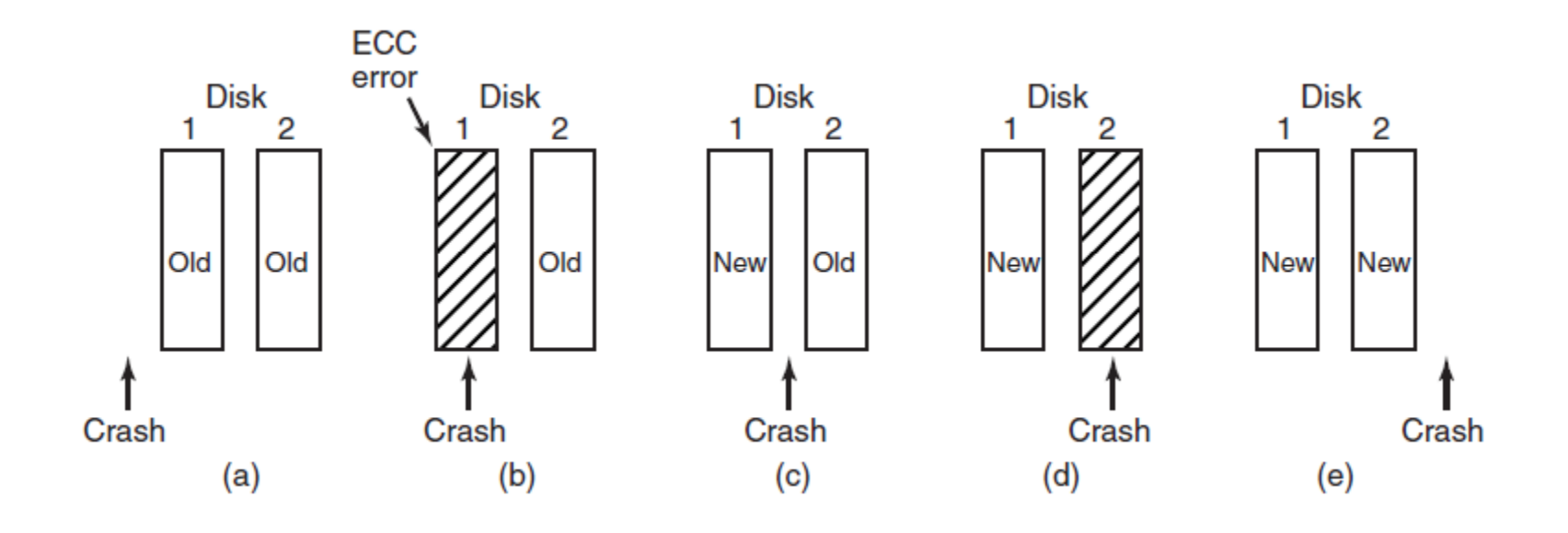

Figure 5-27. Analysis of the influence of crashes on stable writes.

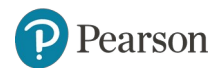

# **Clock Hardware**

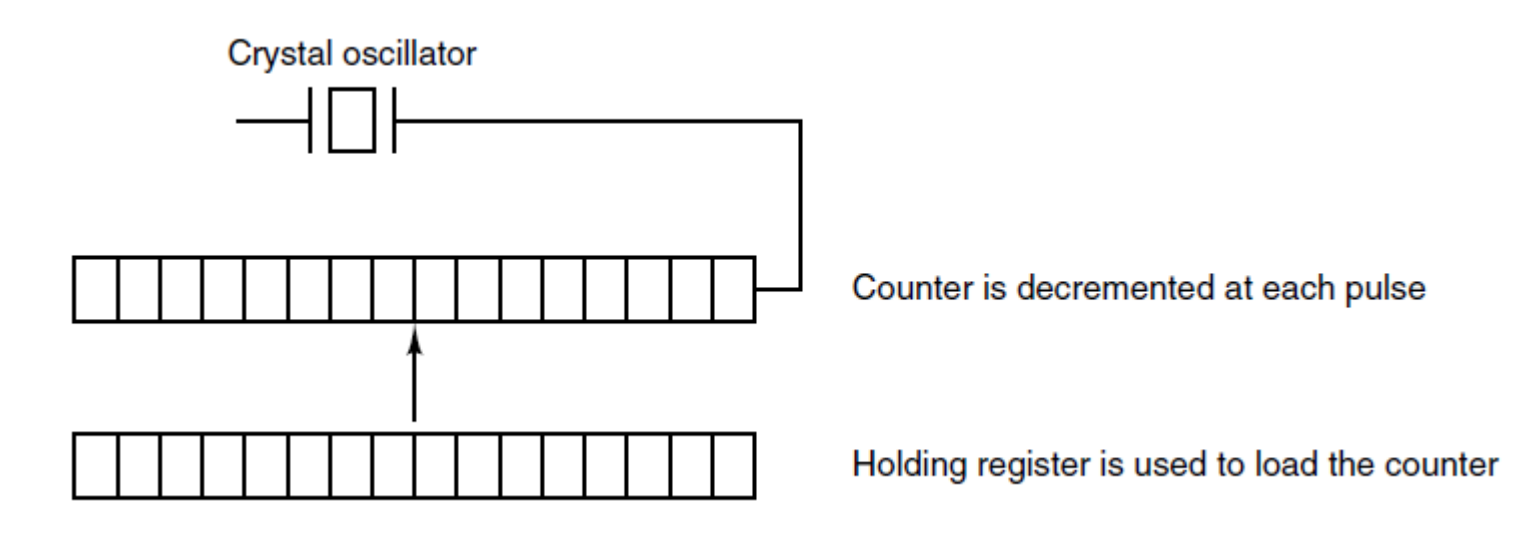

Figure 5-28. A programmable clock.

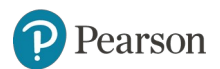

# **Clock Software** (1 of 3)

Typical duties of a clock driver:

- 1. Maintaining the time of day.
- 2. Preventing processes from running longer than allowed.
- 3. Accounting for CPU usage.
- 4. Handling alarm system call from user processes.
- 5. Providing watchdog timers for parts of system itself.
- 6. Profiling, monitoring, statistics gathering.

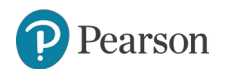

# **Clock Software** (2 of 3)

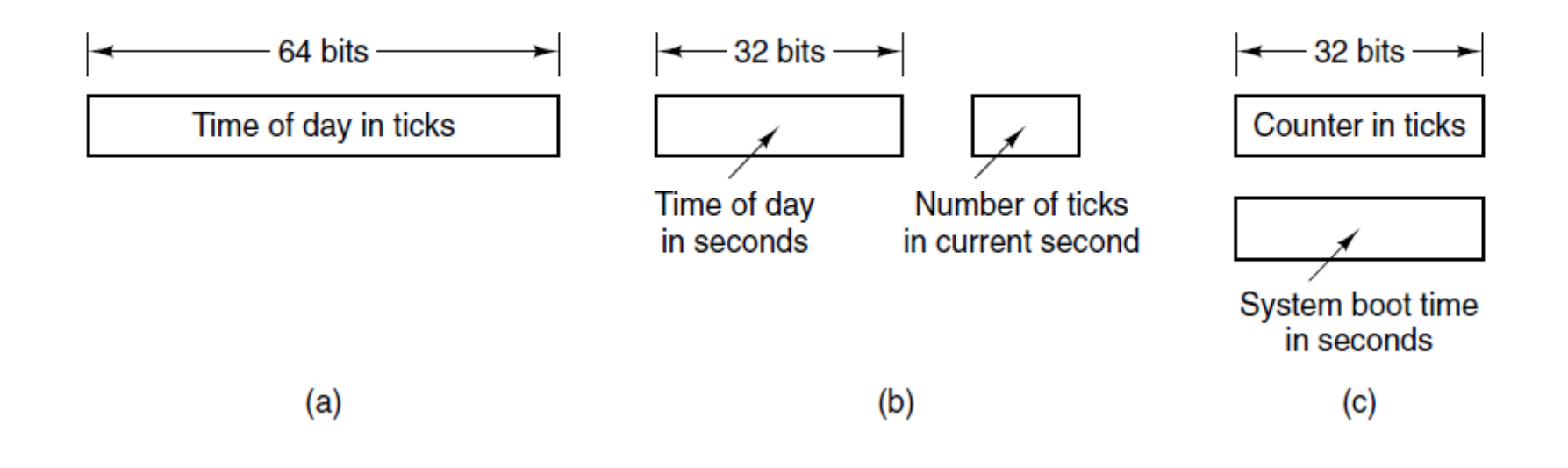

Figure 5-29. Three ways to maintain the time of day.

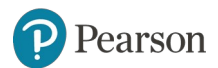

# **Clock Software** (3 of 3)

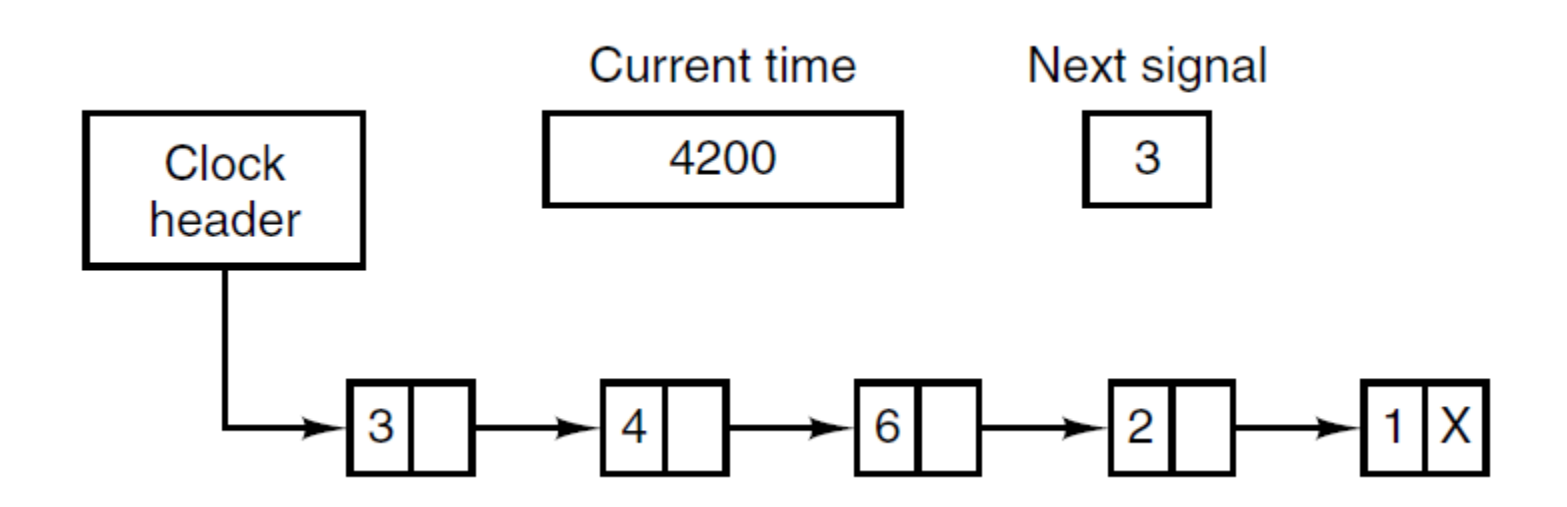

Figure 5-30. Simulating multiple timers with a single clock.

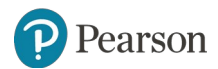

# **Soft Timers**

Soft timers stand or fall with the rate at which kernel entries are made for other reasons. These reasons include:

- 1. System calls.
- 2. TLB misses.
- 3. Page faults.
- 4. I/O interrupts.
- 5. The CPU going idle.

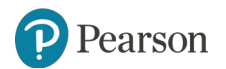

# **Keyboard Software**

Characters that are handled specially in canonical mode.

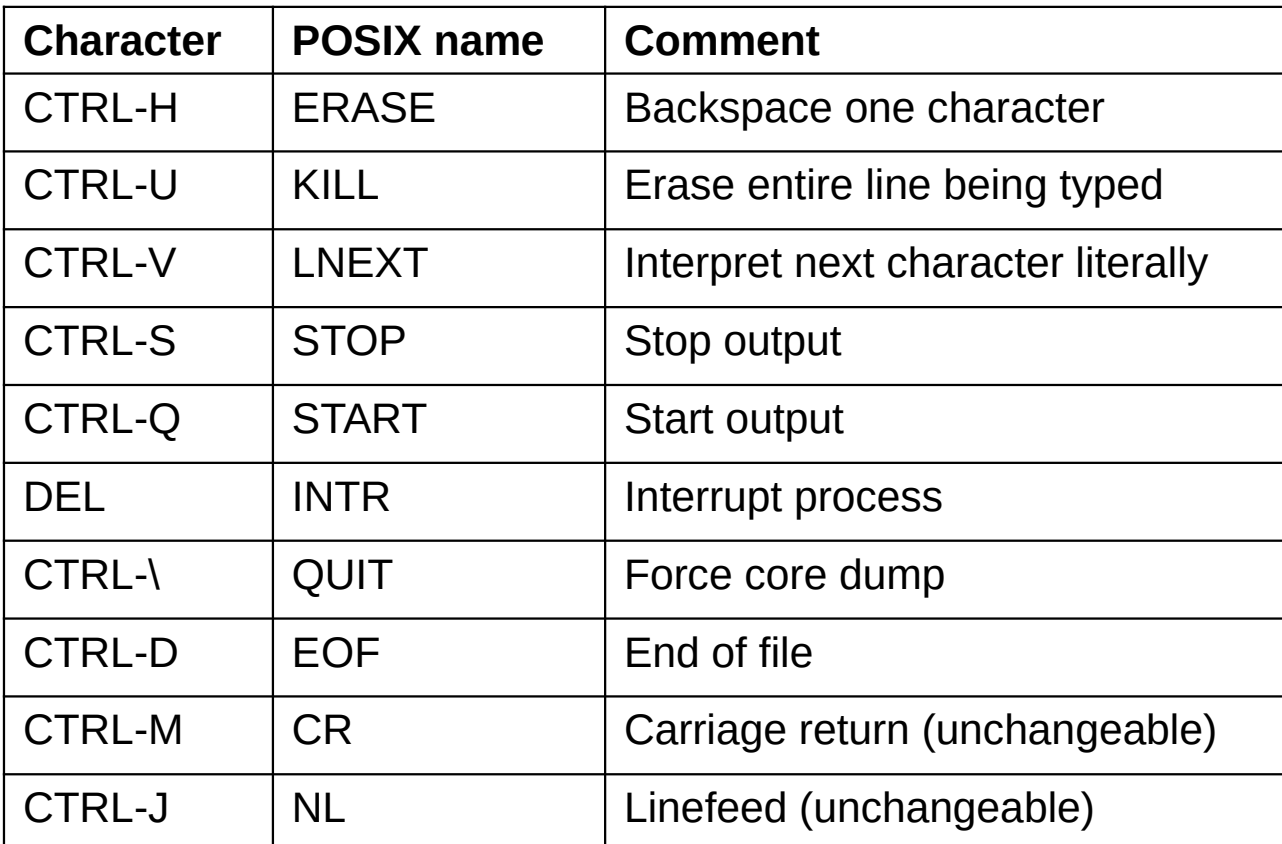

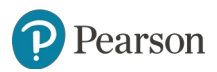

### **Output Software – Text Windows** (1 of 2)

The ANSI escape sequences accepted by the terminal driver on output. ESC denotes the ASCII escape character (0x1B), and **n, m,** and **s** are optional numeric parameters.

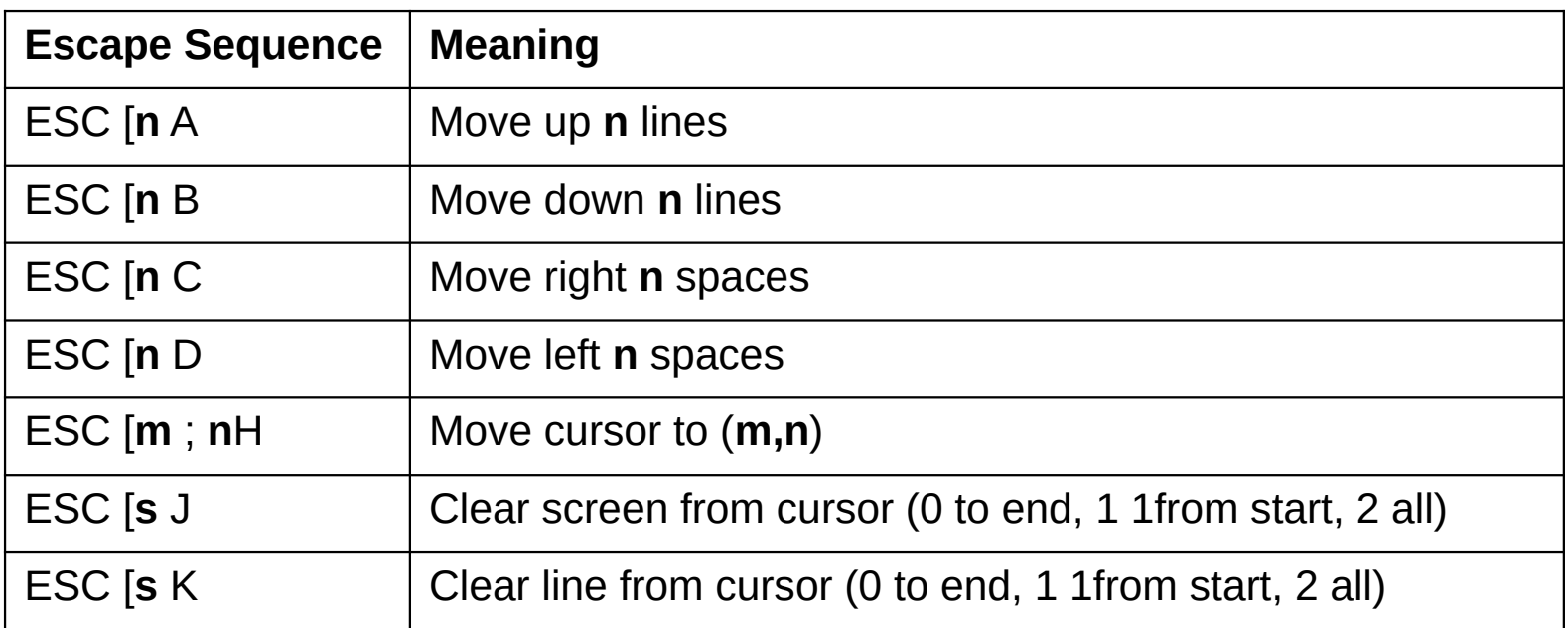

#### **Output Software – Text Windows** (2 of 2)

The ANSI escape sequences accepted by the terminal driver on output. ESC denotes the ASCII escape character (0x1B), and **n, m,** and **s** are optional numeric parameters.

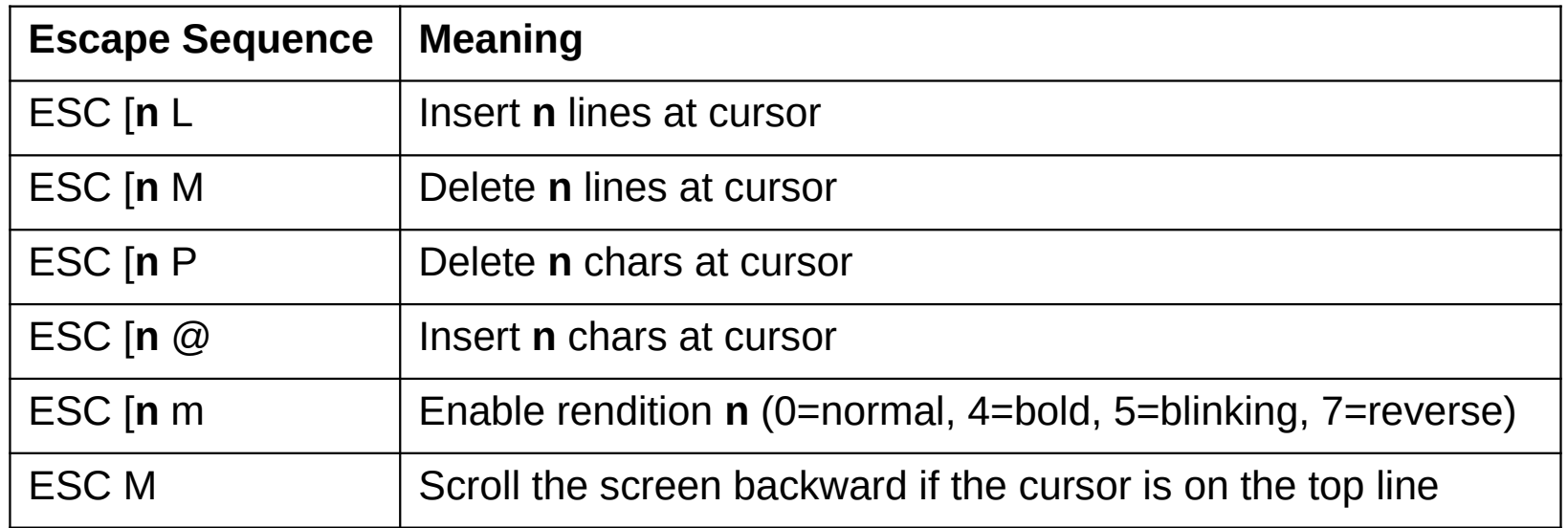

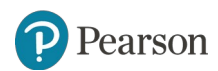

## **The X Window System (1 of 4)**

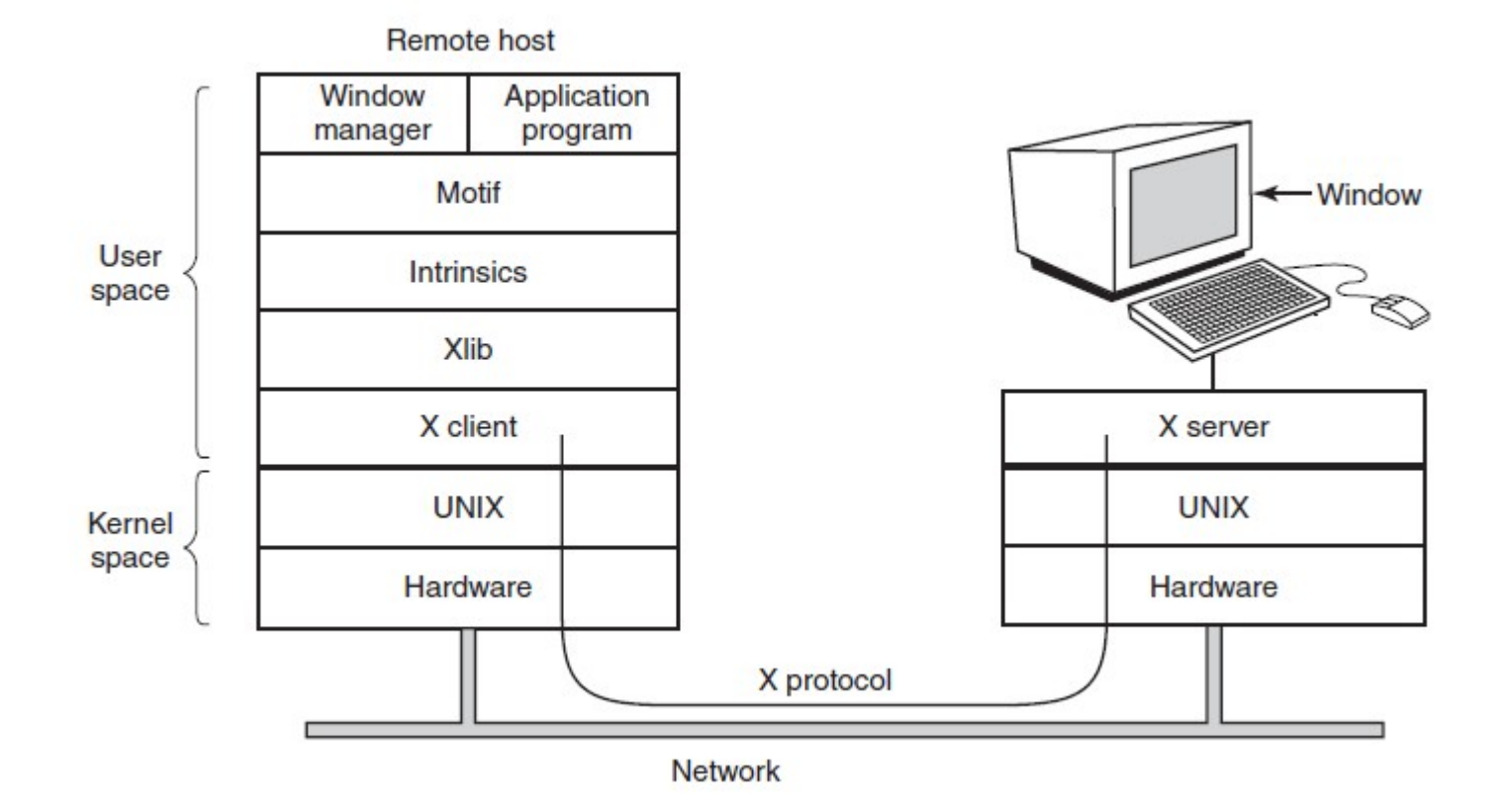

Figure 5-33. Clients and servers in the M.I.T. X Window System.

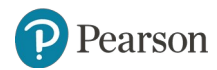

### **The X Window System (2 of 4)**

Types of messages between client and server:

- 1. Drawing commands from program to workstation.
- 2. Replies by workstation to program queries.
- 3. Keyboard, mouse, and other event announcements.
- 4. Error messages.

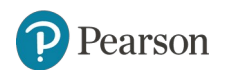

## **The X Window System (3 of 4)**

#include  $\langle$ X11/Xlib.h $>$ #include <X11/Xutil.h>

 $main(int\,argc,\,char *argv[])$ Display disp;  $/*$  server identifier  $*/$ Window win: /\* window identifier \*/ GC gc; /\* graphic context identifier \*/ **XEvent event:** /\* storage for one event \*/ int running  $= 1$ ; /\* connect to the X server  $*/$  $disp = XOpenDisplay("display_name");$ 

win = XCreateSimpleWindow(disp, ...); /\* allocate memory for new window  $*/$ XSetStandardProperties(disp, ...); /\* announces window to window mgr \*/  $gc = XCreateGC(disp, win, 0, 0);$  $/*$  create graphic context  $*/$ XSelectInput(disp, win, ButtonPressMask | KeyPressMask | ExposureMask); XMapRaised(disp, win); /\* display window; send Expose event \*/

while (running) { XNextEvent(disp, &event);  $/*$  get next event  $*/$ switch (event.type) { www.www.www.consort.community.com/www.com/www.www.www.www.www.www.www.www.www.com

Figure 5-34. A skeleton of an X Window application program.

## **The X Window System (4 of 4)**

```
ำ//*v/vWwWA/มXOWBxBOmNpMwWMwWvyCudjy\xXYyyYYcMUbBlwVyNorlworyทอทาสซฟั/wMwDwVvy/**\//Vv
      XSetStandardProperties(disp, ...);
                                          /* announces window to window mgr */qc = XCreateGC(disp, win, 0, 0);/* create graphic context */XSelectInput(disp, win, ButtonPressMask | KeyPressMask | ExposureMask);
      XMapRaised(disp, win);
                                          /* display window; send Expose event */
      while (running) \{XNextEvent(disp, & event); /* get next event */switch (event.type) {
              case Expose: ...; break;
                                                   /* repaint window */case ButtonPress: ...; break;
                                                   /* process mouse click */
                                                   /* process keyboard input */
              case Keypress:
                                 ...; break;
      XFreeGC(disp, gc);/* release graphic context */XDestroyWindow(disp, win);
                                          /* deallocate window's memory space */
      XCloseDisplay(disp);
                                          /* tear down network connection */
```
Figure 5-34. A skeleton of an X Window application program.

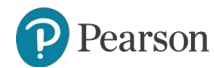

## **Graphical User Interfaces** (1 of 4)

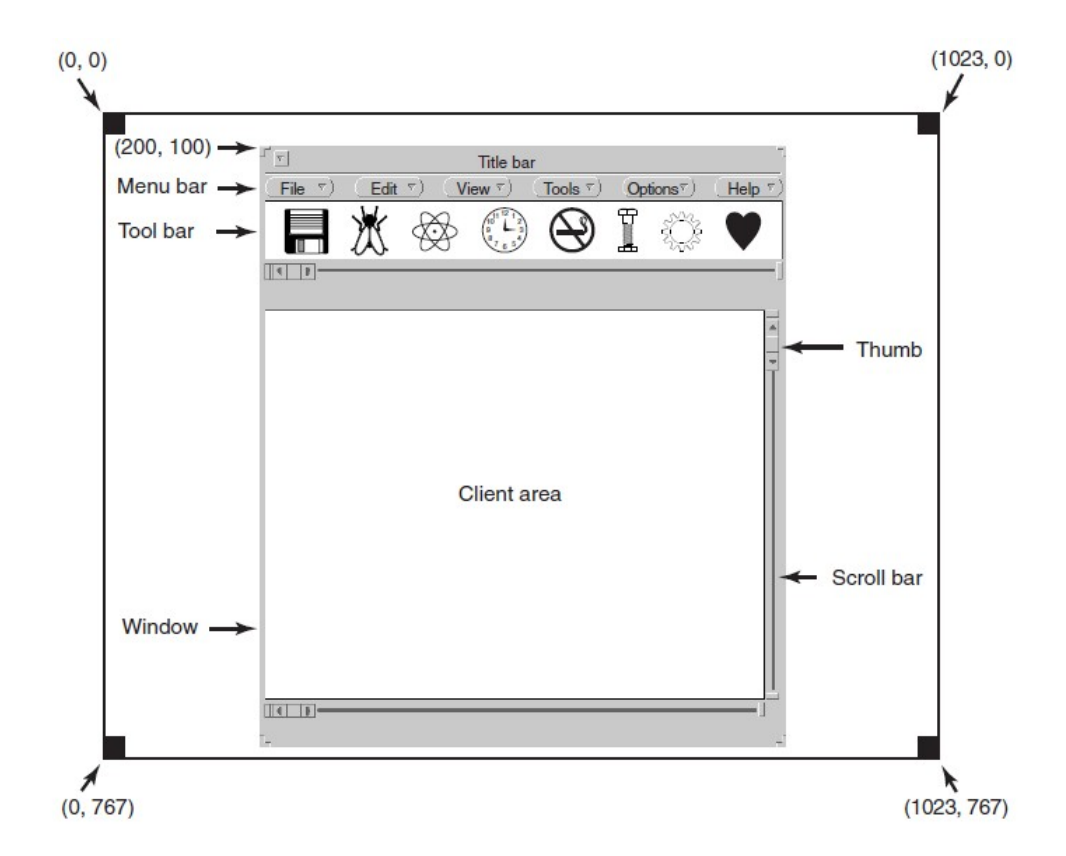

Figure 5-35. A sample window located at (200, 100) on an XGA display.

arson

# **Graphical User Interfaces** (2 of 4)

#include <windows.h>

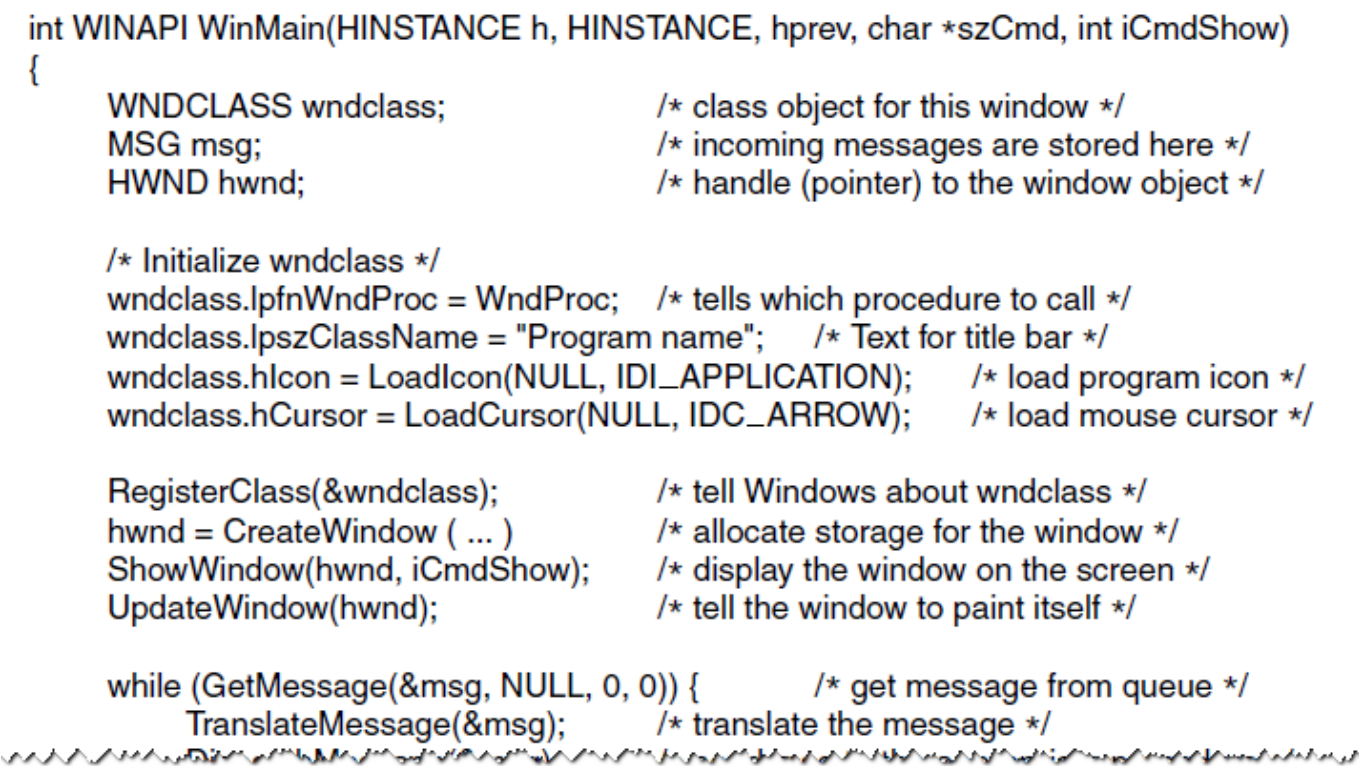

Figure 5-36. A skeleton of a Windows main program.

Pearson

# **Graphical User Interfaces** (3 of 4)

```
wwwwsricwtvnie6wmwna,4cmdonow), www.margiay mewnhodworftnescreenwwww.
       UpdateWindow(hwnd):
                                        /* tell the window to paint itself *//* get message from queue */
       while (GetMessage(\& msg, NULL, 0, 0)) {
           TranslateMessage(\&msq): /* translate the message */
                                     /* send msq to the appropriate procedure */DispatchMessage(&msg);
       return(msg.wParam);
  ∤
  long CALLBACK WndProc(HWND hwnd, UINT message, UINT wParam, long IParam)
       /* Declarations go here. */
       switch (message) {
                                 ...; return ...; /* create window */
            case WM_CREATE:
            case WM_PAINT:
                                 ...; return ...; /* repaint contents of window */case WM_DESTROY: ...; return ...;
                                                 /* destroy window */
       return(DefWindowProc(hwnd, message, wParam, IParam)); /* default */
  ∤
```
Figure 5-36. A skeleton of a Windows main program.

#### **Graphical User Interfaces** (4 of 4)

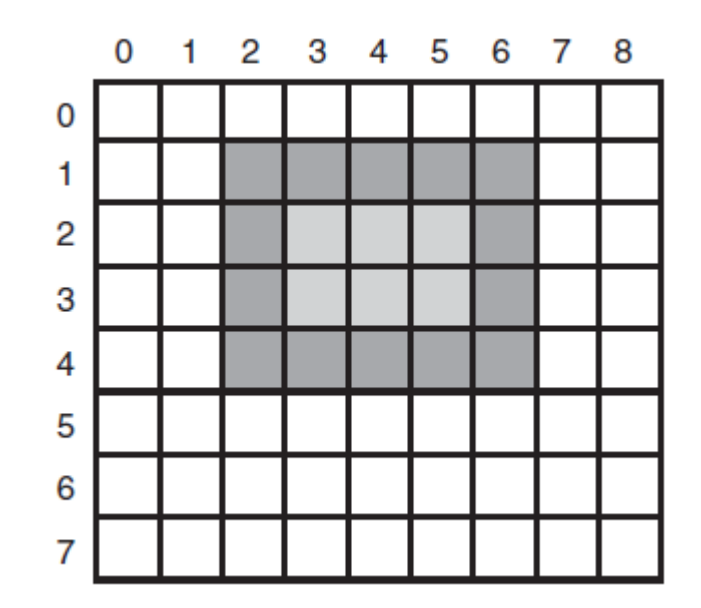

Figure 5-37. An example rectangle drawn using **Rectangle**. Each box represents one pixel.

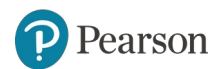

# **Bitmaps**

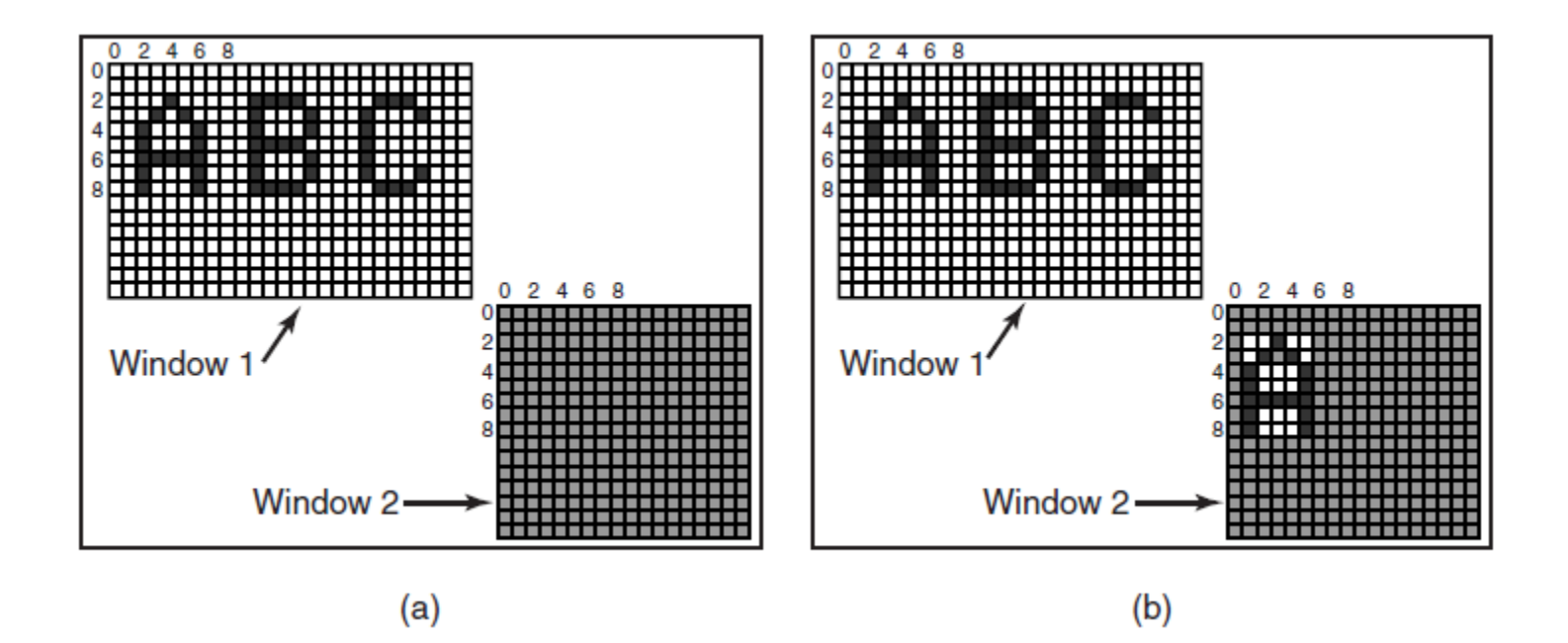

Figure 5-38. Copying bitmaps using BitBlt. (a) Before. (b) After.

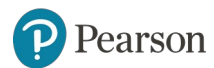

#### **Fonts**

abcdefgh  $20$  pt:

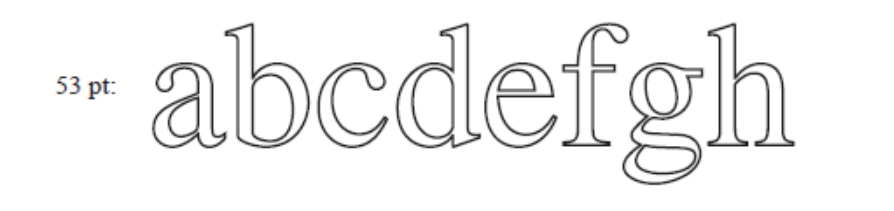

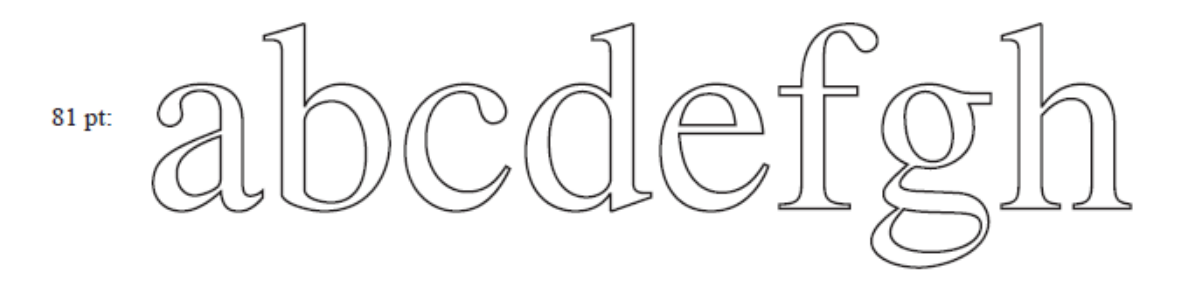

Figure 5-39. Some examples of character outlines at different point sizes.

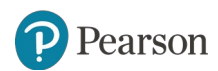

#### **Hardware Issues**

#### Power consumption of various parts of a notebook computer.

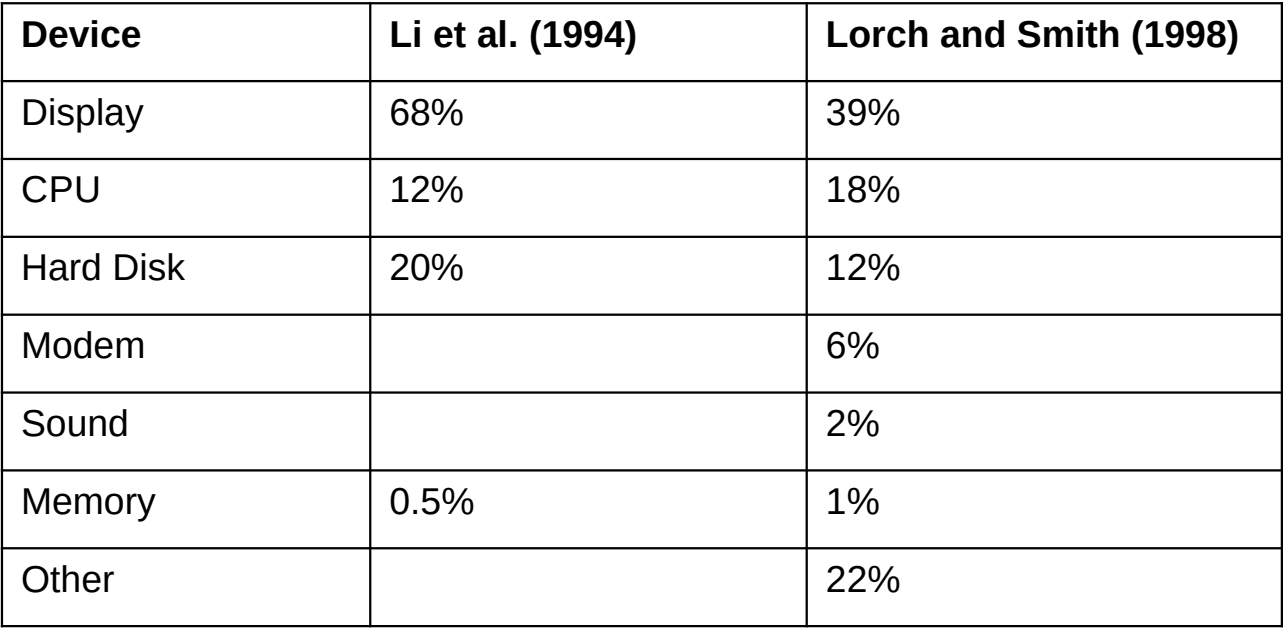

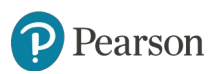

# **Operating System Issues: The Display**

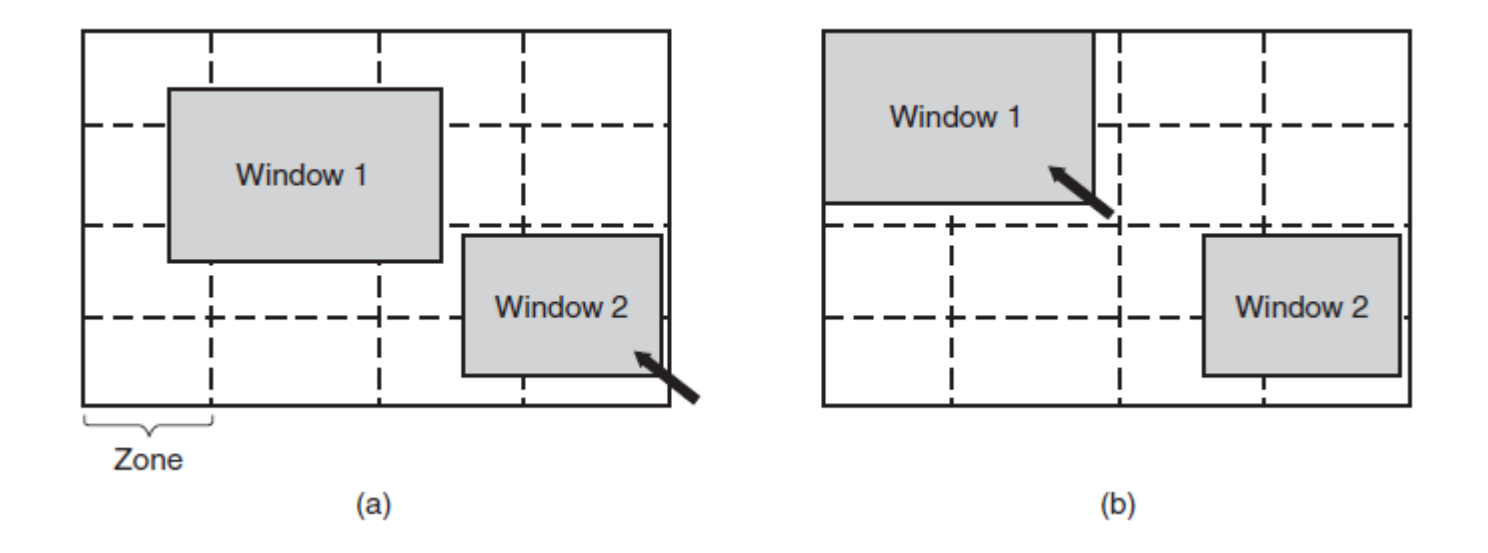

Figure 5-41. The use of zones for backlighting the display. (a) When window 2 is selected it is not moved. (b) When window 1 is selected, it moves to reduce the number of zones illuminated.

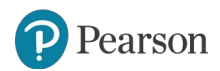

## **Operating System Issues: The CPU**

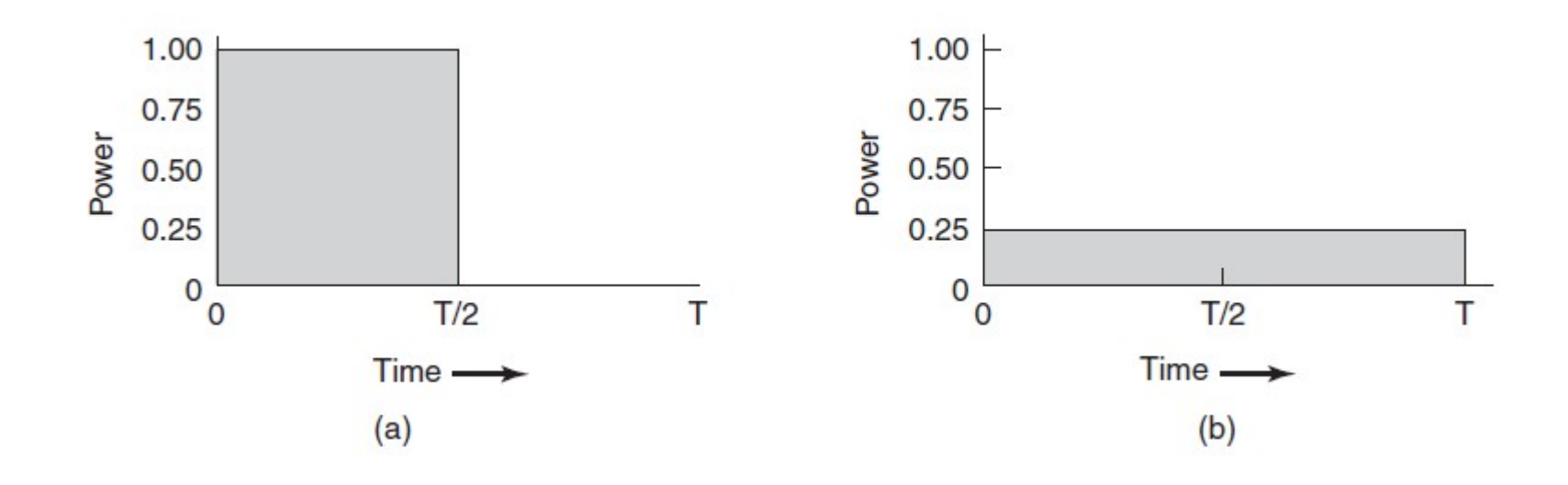

Figure 5-42. (a) Running at full clock speed. (b) Cutting voltage by two cuts clock speed by two and power consumption by four

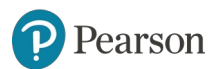

# **Copyright**

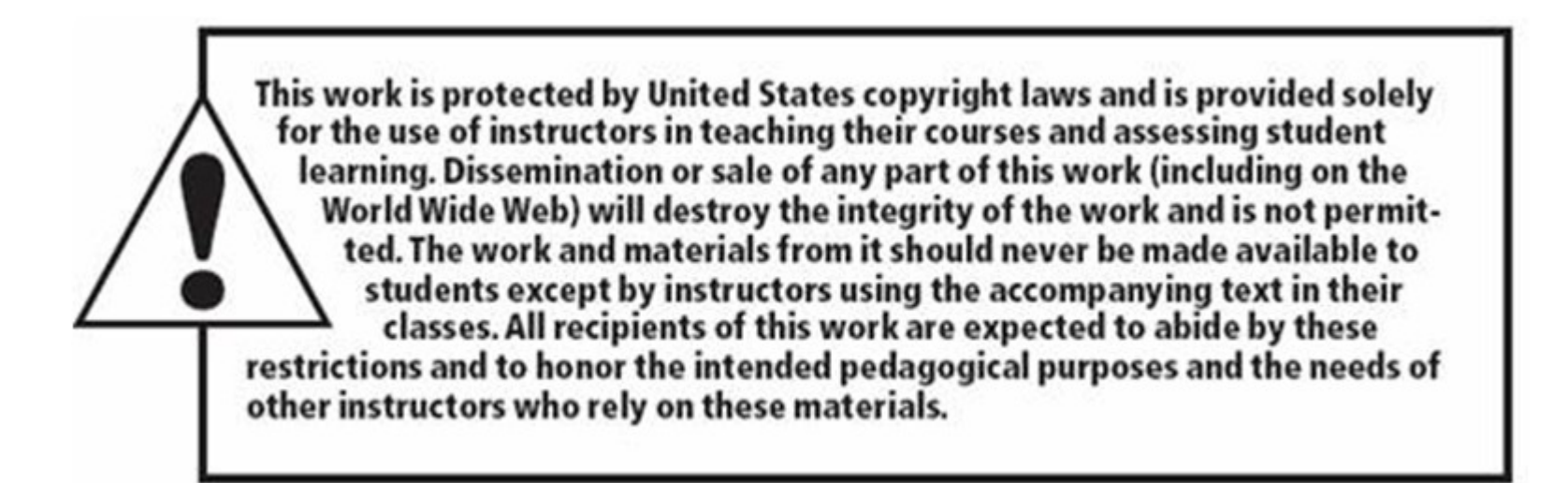

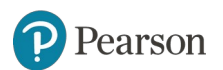